## Register your product and get support at www.philips.com/welcome

# PhotoFrame

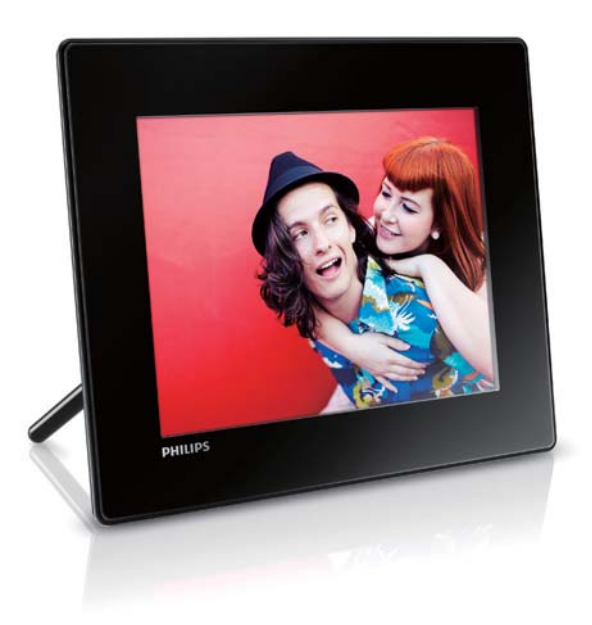

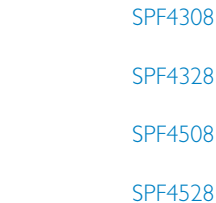

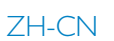

ZH-CN 用户手册

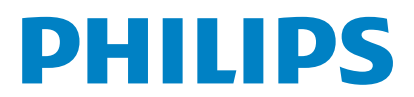

# 目录

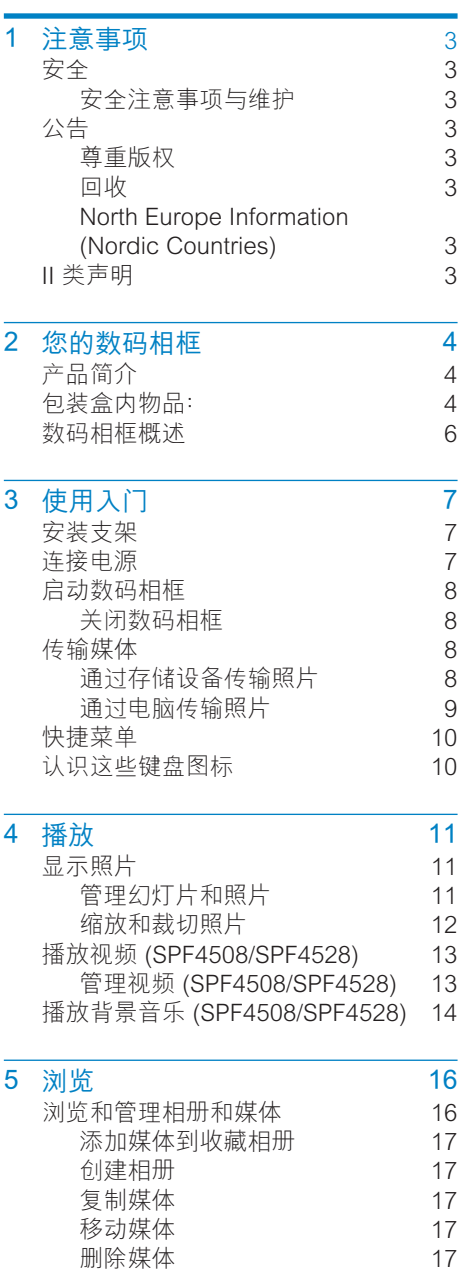

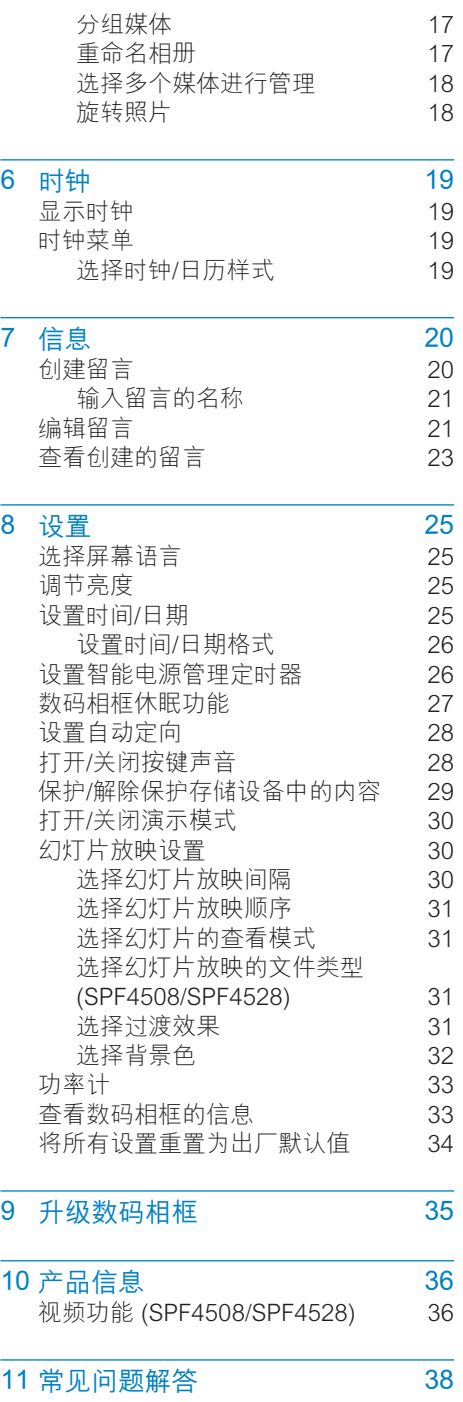

简体中文

### 12 词汇

### 需要帮助?

请访问 www.philips.com/welcome, 在这 里您可以访问全套支持材料, 例如用户手 册、最新软件更新和常见问题解答。

### <span id="page-3-0"></span>注意事项  $\mathbf 1$

# 安全

### 安全注意事项与维护

- 切勿用硬物接触, 推按, 摩擦或敲击屏 幕, 否则可能造成永久性的损坏。
- 若打算长期不用本产品, 请拔下电源插 头。
- 清洁屏幕之前, 请关闭电源并拔下电源 线。仅用柔软的湿布清洁屏幕。 切勿 使用酒精, 化学品或家用清洁剂等物质 来清洁本产品。
- 切勿将本产品放置在靠近明火或其它热  $\ddot{\phantom{a}}$ 源的地方,包括阳光直射处。
- 切勿让本产品与雨或水接触。切勿将液 体容器 (如花瓶) 置于产品旁边。
- 切勿让本产品跌落。 跌落产品会造成 损坏。
- 请将支架远离电缆。
- 务必仅从不含病毒或有害软件的可靠来  $\ddot{\phantom{a}}$ 源安装和使用服务或软件。
- 根据设计,本产品只能在室内使用。
- 只能对本产品使用随附的电源适配器。

# 公告  $C \in$

本产品符合指令 2006/95/EC (低电压) 、2004/108/EC (EMC) 的基本要求及其它相 关规定。

### 尊重版权

Be responsible Respect copyrights

讲行受版权保护材料 (包括计算机程序 文 件 广播和录音)的未授权复制可能会侵犯 版权并构成犯罪。 不得将此设备用于这些 目的。

# 回收

本产品采用可回收利用的高性能材料和组件 制造而成。

如果产品上贴有带叉的轮式垃圾桶符号, 则 表示此产品符合欧盟指令 2002/96/FC:

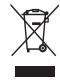

切勿将本产品与其它生活垃圾一起处理。 请 自行了解当地关于分类收集电子和电气产品 的规定。 正确弃置旧产品有助于避免对环 境和人类健康造成潜在的负面影响。

### North Europe Information (Nordic Countries)

#### VARNING:

FÖRSÄKRA DIG OM ATT HUVUDBRYTARE OCH UTTAG ÄR LÄTÅTKOMLIGA. NÄR DU STÄLLER DIN UTRUSTNING PÅPLATS. Placering/Ventilation

#### ADVARSEL:

SØRG VED PLACERINGEN FOR. AT NETLEDNINGENS STIK OG STIKKONTAKT ER NEMT TILGÆNGELIGE.

### Paikka/Ilmankierto

### **VAROITUS:**

SIIOITA LAITE SITEN. ETTÄ VERKKOIOHTO **VOIDAAN TARVITTAESSA HELPOSTI IRROTTAA PISTORASIASTA.** Plassering/Ventilasion

#### ADVARSEL:

NÅR DETTE UTSTYRET PLASSERES. MÅ DU PASSE PÅ AT KONTAKTENE FOR STØMTILFØRSEL ER LETTE Å NÅ

## Ⅱ类声明

Ⅱ类设备符号:

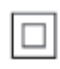

此符号表示本产品具有双层绝缘系统。

# <span id="page-4-0"></span>2 您的数码相框

感谢您的惠顾, 欢迎光临 Philips! 为了 您能充分享受 Philips 提供的支持, 请在 www.philips.com/welcome 注册您的产  $\Xi$ .

# 产品简介

借助飞利浦数码相框 SPF4308/SPF4328. 您可以使用数码相框来:

- 显示 JPEG 照片
- 创建礼物留言  $\ddot{\phantom{0}}$

借助飞利浦数码相框 SPF4508/SPF4528. 您可以使用数码相框来:

- 显示 JPEG 照片
- 从相机播放视频剪辑  $\bullet$
- 播放照片幻灯片的背景音乐
- 创建礼物留言

包装盒内物品:

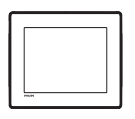

飞利浦数码相框

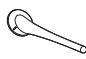

支座

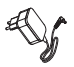

交流-直流电源适配器

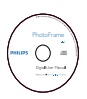

CD-ROM (含数字用户手册)  $\bullet$ 

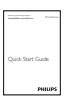

 $\overline{a}$ 快速入门指南

### **Environmental Information** •

#### 产品中有毒有害物质或元素的名称及含量 **Names and Contents of Toxic or Hazardous Substances or Elements**

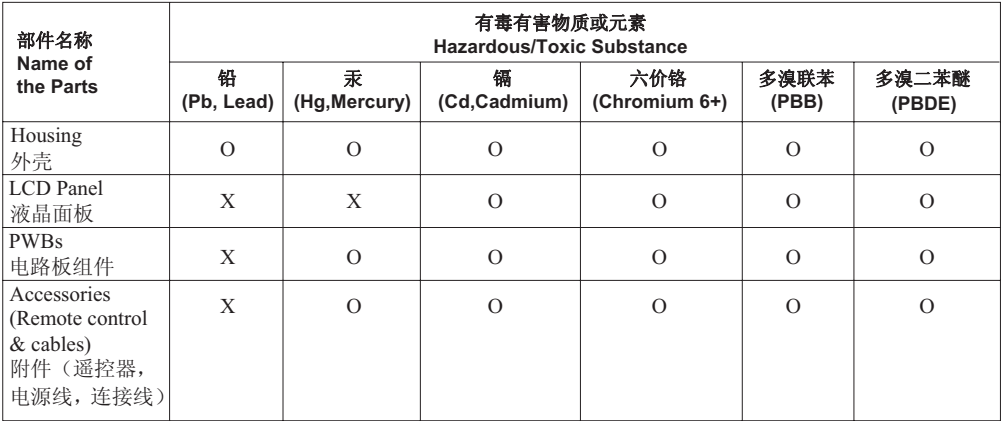

○: 表示该有毒有害物质在该部件所有均质材料中的含量均在SJ/T11363 - 2006 标准规定的限量要求以下。

O: Indicates that this toxic or hazardous substance contained in all of the homogeneous

materials for this part is below the limit requirement in SJ/T11363 – 2006.

×: 表示该有毒有害物质至少在该部件的某一均质材料中的含量超出SJ/T11363-2006 标准规定的限量要求。 X: Indicates that this toxic or hazardous substance contained in at least one of the homogeneous materials used for this part is above the limit requirement in SJ/T11363 - 2006.

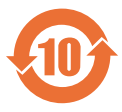

### ⦃ֱՓ⫼ᳳ䰤 **Environmental Protection Use Period**

This logo refers to the period (10 years) 电子信息产品中含有的有毒有害物质或元素在正常使用的条 件下不会发生外泄或突变, 电子信息产品用户使用该电子信息产品不会对环境造成严重污染或对其 人身、财产造成严重 损害的期限。

 This logo refers to the period ( 10 years ) during which the toxic or hazardous substances or elements contained in electronic information products will not leak or mutate so that the use of these [substances or elements] will not result in any severe environmental pollution, any bodily injury or damage to any assets.

# <span id="page-6-0"></span>数码相框概述

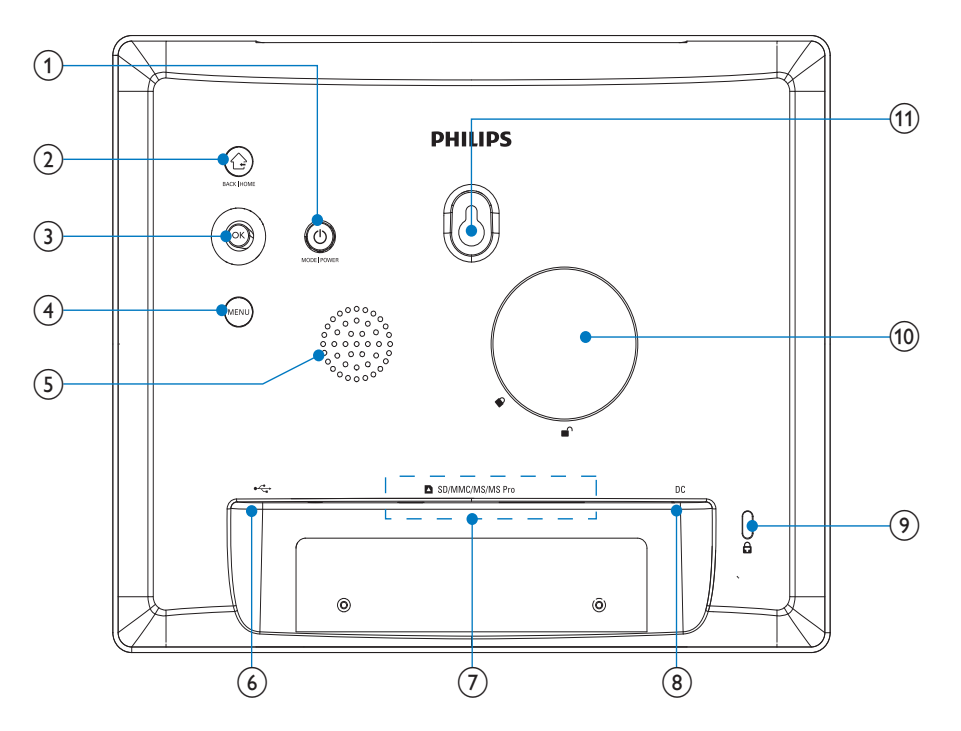

- $(1)$   $\circ$ 
	- 按下打开数码相框
	- 按住关闭数码相框  $\ddot{\phantom{0}}$
	- 按下切换模式: 幻灯片/时钟/日历  $\ddot{\phantom{0}}$
- $(2)$   $\odot$ 
	- 按下返回上一步  $\bullet$
	- 按住进入主屏幕  $\bullet$
- (3) OK (操纵杆)
	- 按下确认选择  $\bullet$
	- 按下暂停或继续播放  $\bullet$
	- 向上/向下/向左/向右移动选择上  $\bullet$ 面/下面/左边/右边的选项
- $(4)$  MENU
	- 按下讲入/退出菜单  $\bullet$
- (5) 扬声器
- $\circled{6}$   $\leftrightarrow$ 
	- 用干 PC 的 USB 数据线插槽
- (7) SD/MMC/MS/MS Pro
	- SD/MMC/MS/MS Pro 卡插槽  $\bullet$
- $(8)$  DC
	- 交流-直流电源话配器插座  $\bullet$
- (9) & Kensington 防盗锁
- (10) 支架孔
- (11) 壁装孔

ZH-CN 6

# <span id="page-7-0"></span>3 使用入门

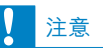

• 仅可按本用户手册中所述使用控件。

始终依照顺序, 遵循本章的说明。 如果您与 Philips 联系, 将询问您此装置的 型号和序列号。型号和序列号可以在本装 置的背面找到。 请在此处填写型号: 型号 序列号

安装支架

将数码相框放在平稳的表面上, 然后将随 附的支架安装在数码相框背面。

1 将支架插到数码相框, 然后将支架上的 指示对准。位置。

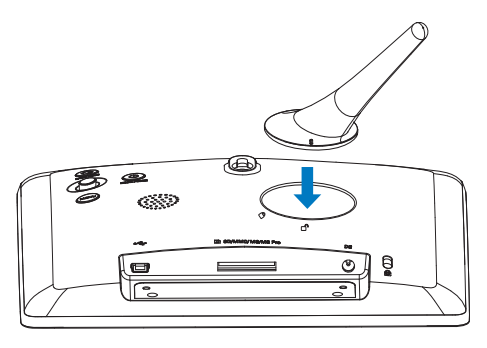

2 将支架顺时针旋转 45 度至 6 位置,使 其牢固地锁入数码相框。

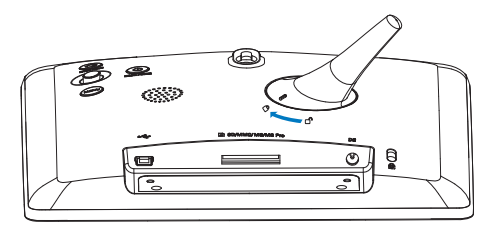

# 连接电源

### 注

- 摆放数码相框时, 请确保可轻松连接电源。
- $\overline{1}$ 将电源线连接到数码相框的 DC 插孔。

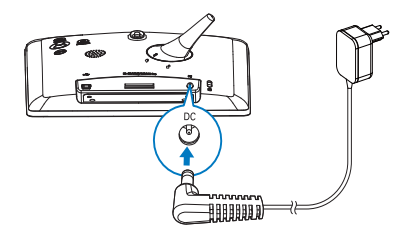

2 将电源线连接到电源插座。

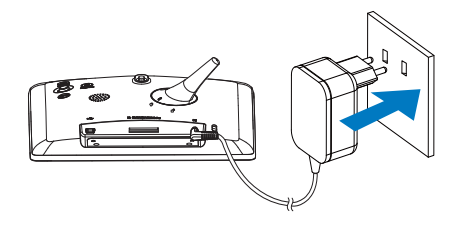

→ 数码相框自动打开。

# <span id="page-8-0"></span>启动数码相框

# 注

- 将数码相框连接到电源后, 数码相框会自动打开。
- 1 当数码相框关闭并连接到电源时, 按住 ○ 可打开数码相框。

### 如果是第一次打开数码相框:

屏幕会提示您选择语言。  $\bullet$ 

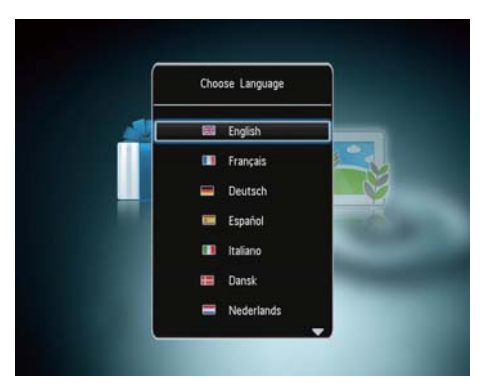

选择语言,然后按OK。

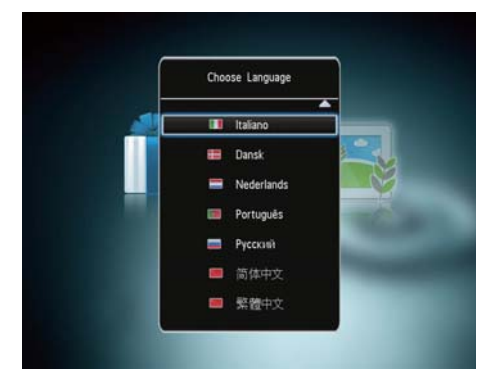

- 屏幕提示您设置时间和日期。  $\ddot{\phantom{a}}$
- 移动操纵杆设置时间和日期, 然后 按 OK.

### ※ 提示

• 如果数码相框长时间断开电源, 则在打开数 码相框后, 您需要重新设置时间和日期。

## 关闭数码相框

### 注

- 只有在完成所有复制和保存操作后,方可关 闭数码相框。
- 要关闭数码相框,请按住 o 大约 2 秒 钟。

# 传输媒体

## ————————————————————<br>通过存储设备传输照片

# 注意

• 在媒体传输期间,请勿断开存储设备与数码 相框的连接。

数码相框支持大多数以下类型的存储设备:

- SD 存储卡
- Secure Digital High Capacity (SDHC)
- $MMC \nightharpoonup$  $\epsilon$
- Memory Stick (MS) ä
- Memory Stick Pro (MS Pro)
- 1 将存储设备插入数码相框。 → 将显示选项菜单。

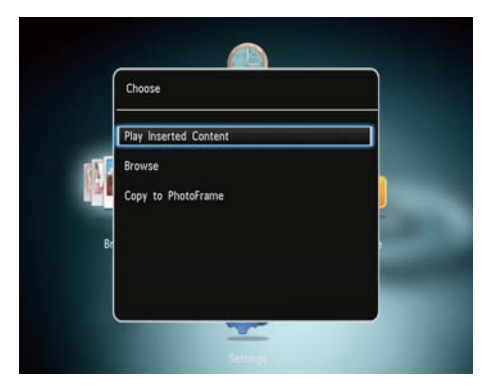

[播放照片] (SPF4308/SPF4328) / [播放插入的内容] (SPF4508/ SPF4528): 选择以播放存储设备 上的媒体

<span id="page-9-0"></span>[浏览]: 选择该菜单浏览存储设备 上的媒体

[复制到相框]: 选择该菜单开始传 输操作

- 2 选择 [复制到相框], 然后按 OK。
	- ← 将显示一则确认消息。

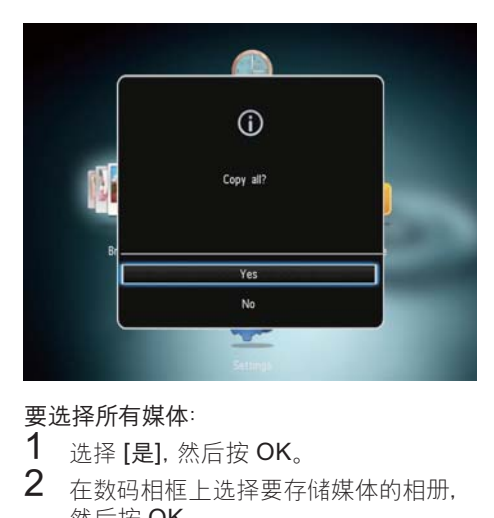

# 要选择所有媒体:<br>1 洗择 [是] 然

- 1 选择 [是], 然后按 OK。<br>2 无数码相框上选择要有
- 在数码相框上选择要存储媒体的相册. 然后按 OK。

# 要选择特定的媒体:<br>1 洗择 [否] 然后

- 1 选择 [否], 然后按 OK。<br>2 选择文件夹。<br>3 移动操纵杆 然后按 Ol
- 选择文件夹。
- 移动操纵杆, 然后按 OK 选择/取消选择 媒体。

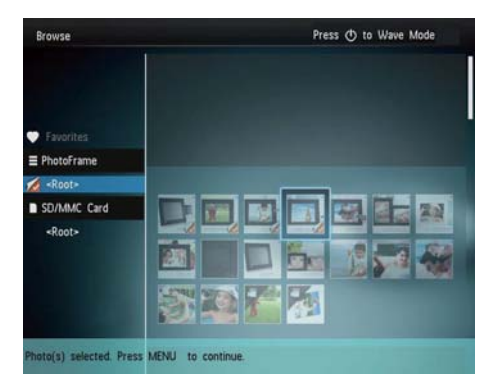

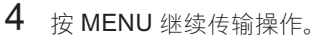

- $5$  在数码相框上选择要存储媒体的相册, 然后按 OK.
- 要移除存储设备, 将其从数码相框中拔 出即可。

### 通过电脑传输照片

### 注意

- 在媒体传输期间, 请勿断开数码相框与电脑 的连接。
- 1 使用 USB 线缆将数码相框和电脑连接 起来。

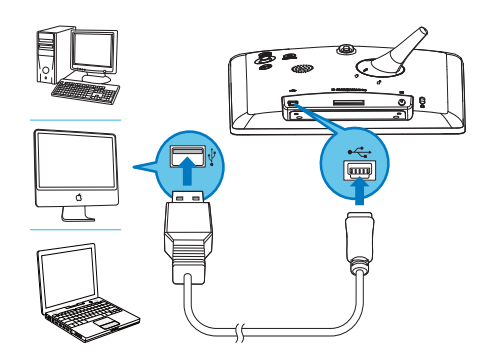

- 您可以从电脑拖放媒体到数码相框 上的相册。
- $2$  传输完成后, 断开 USB 线缆与电脑和数 码相框的连接。

### ☆ 提示

- 您可以将媒体从数码相框传输到电脑。
- 传输速度取决于电脑的操作系统和软件配 置。

# <span id="page-10-0"></span>快捷菜单

- 1 在主屏幕中, 按 MENU。
	- → 将显示快捷菜单。

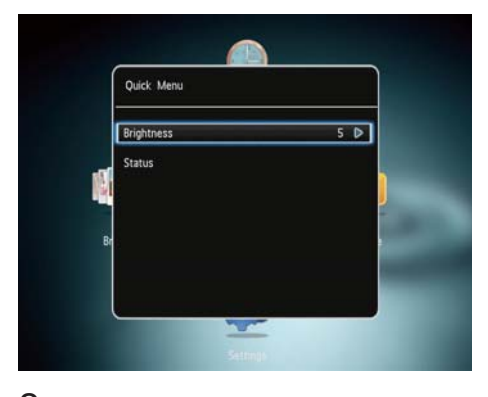

- $rac{2}{3}$ 选择一个选项,然后按OK。
- 按照屏幕上的说明调节亮度或查看数码 相框的状态。
- 要退出快捷菜单,请反复按 MENU。  $\bullet$

# 认识这些键盘图标

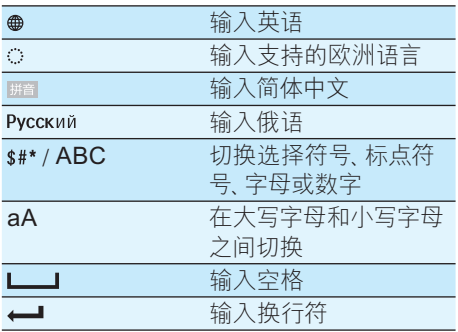

# <span id="page-11-0"></span>4 播放

# 显示照片

### 注

- 您可以在数码相框上以幻灯片模式显示 JPEG 照片。
- $1$  如果以前没有创建讨留言,请在启动时 选择 [启动相框], 然后按 OK。
- 2 选择 [播放]. 然后按 OK。

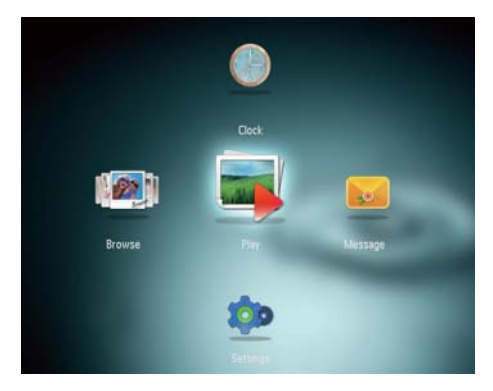

- → (SPF4308/SPF4328) 将在幻灯片模 式下显示照片。
- → (SPF4508/SPF4528) 将在幻灯片模 式下显示照片/视频剪辑。如果有 可用的音乐文件。播放照片时将默 认伴有背景音乐。

### 在幻灯片模式下:

- 要选择上一张/下一张照片,请向左/ 向右移动操纵杆。
- 要暂停幻灯片放映, 请按 OK。
- 要继续幻灯片放映, 请再次按  $OK<sub>1</sub>$

### 管理幻灯片和照片

您可以采取以下步骤管理幻灯片模式中的照 片或幻灯片放映设置:

- 1  $\#$  MENU.
	- ← 将显示洗项菜单。

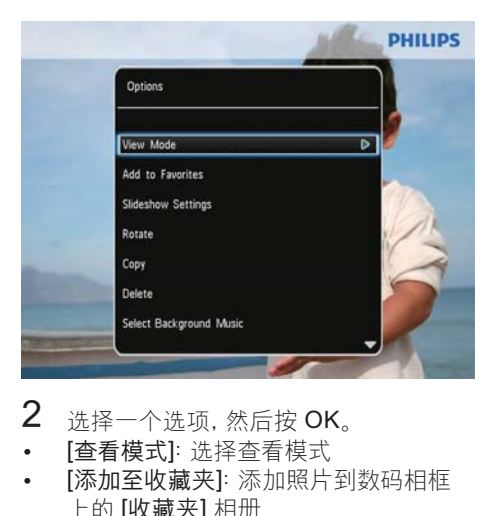

- $2$  选择一个选项, 然后按 OK。
- [查看模式]: 洗择杳看模式
- [添加至收藏夹]: 添加照片到数码相框 上的 [收藏夹] 相册
- [幻灯片放映设置]
	- [间隔]: 设置幻灯片放映间隔
	- 「随机播放1:是否随机播放媒体
	- [色调]: 洗择照片的颜色
	- [文件类型] (SPF4508/SPF4528): 选择以幻灯片形式显示的文件类型
	- 【讨渡效果]: 选择讨渡效果
	- [背景色]: 洗择背景色
- 【旋转】: 选择旋转照片的方向
- [复制]: 复制照片到其他相册
- [删除]: 删除照片
- [选择背景音乐] (SPF4508/SPF4528): 为照片幻灯片洗择音乐或打开/关闭背 景音乐
- [亮度]: 向上/向下移动操纵杆, 调整显示 屏的亮度
- [缩放]: 缩放和裁切照片

### <span id="page-12-0"></span>缩放和裁切照片

当杳看模式,选择为单张时, 您可以按照以下 操作在照片中放大照片 裁切以及另存为新 ᇘభķ

- $1$  在幻灯片模式下, 按 MENU。
	- ← 将显示洗项菜单。
- $2<sub>g</sub>$ 反复向下移动操纵杆选择 $[$ 缩放 $]$ 。

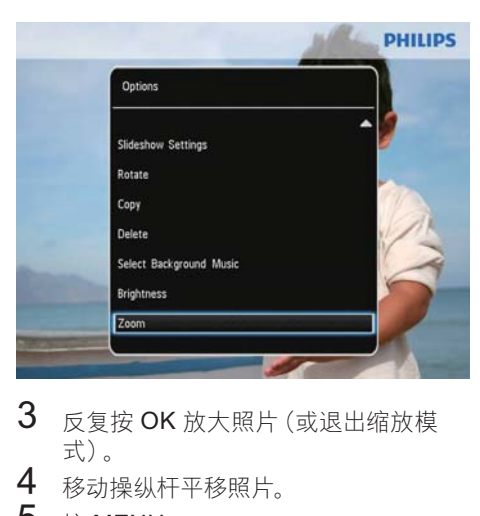

- ୨ۄ์սໞࡩᇘభĥטۄ2.Сܑڳ 式)。
- $4$  移动操纵杆平移照片。<br>5 按 MENU。
- 5 按 MENU。<br>6 进权[参加]
- 洗择 [裁切并保存]. 然后按 OK。

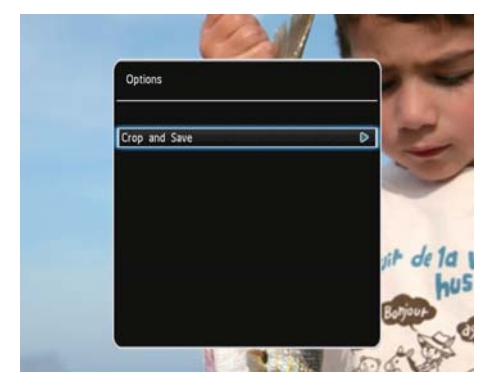

← 将显示一则确认消息。

7 洗择 [是], 然后按 OK。

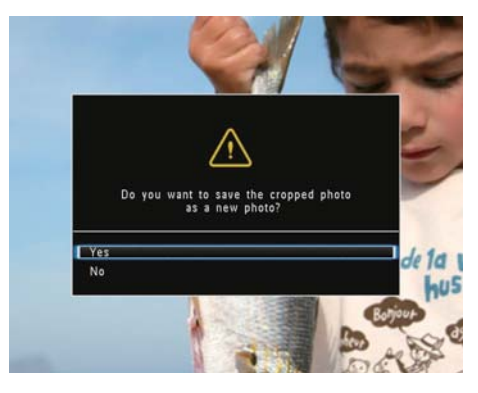

- 要取消操作, 请选择 [否], 然后按 OK.
- $8$  洗择相册或创建相册来保存新的照片, 然后按 OK。
	- 保存照片之后, 数码相框将返回幻 灯片模式。

### 要创建相册来保存照片:

 $1$  诜择 [新建相册]. 然后按 OK 确认。 • 将显示小键盘。

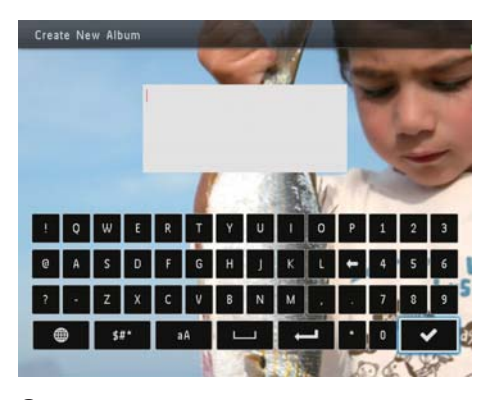

- $\overline{2}$  向下移动操纵杆两次进入小键盘。<br>3 <sub>要输入名称 请选择字母/数字 然</sub>
	- 要输入名称,请选择字母/数字,然后按 OK
		- 要在大小写之间切换,请在所显示 的小键盘上选择 aA, 然后按 OK。
- $4$  输入名称后,选择  $\checkmark$ ,然后按 OK。<br>5   坊 OK 开始保存过程
	- 按 OK 开始保存讨程。

### <span id="page-13-0"></span>播放视频 (SPF4508/SPF4528)

## 注

- SPF4508/SPF4528 可播放使用数码相 机拍拨的 M-JPEG (\*.avi/\*.mov)、 MPEG-1 (\*.mpg/\*.dat/\*.avi/\*.mov) 和 MPEG-4 (\*.avi/\*.mov/\*.mp4) 格式的大多数视频剪 辑。在数码相框上播放某些视频剪辑时, 您 可能会遇到兼容性问题。 在播放之前,请确 保这些视频剪辑与您的数码相框兼容。
- 部分有声视频剪辑的格式与您的数码相框兼 容性不是很好, 在播放的时候可能没有音频 输出,开旦屏暴上会显示 ♪ 图标。
- 在专辑/缩略图模式下显示视频剪辑时,其顶 部将附有。图标。

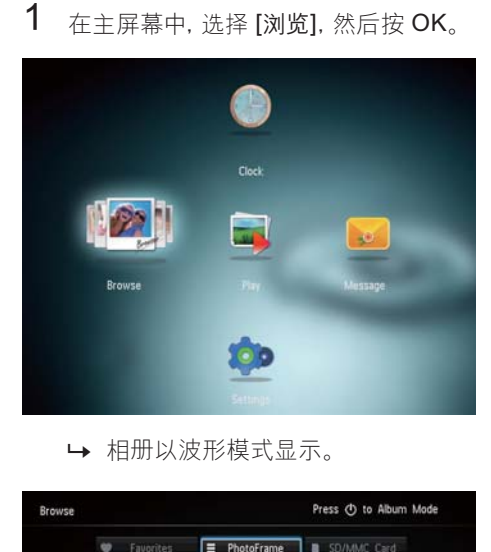

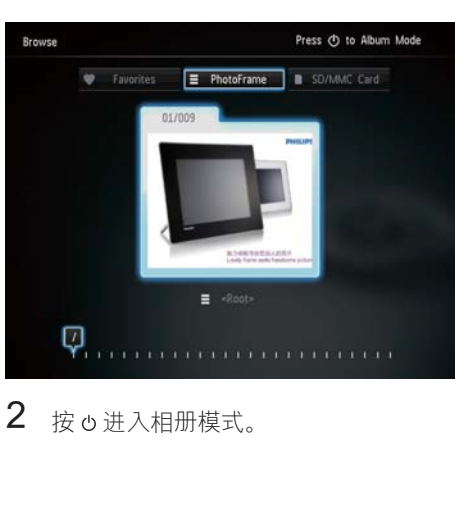

- $3$  洗择文件夹 然后向右移动操纵杆讲入 文件来。
- 4 选择视频。
- 按 OK 开始播放视频。

### 播放视频时

- 要调节音量, 请向上/向下移动操 纵杆。
- 要暂停/继续播放,请按 OK。
- 要播放上一个不一个视频,请向左/ 向右移动操纵杆。
- 要开始快进, 请向右按住操纵杆。
- 向右按操纵杆一次讲行两倍速快 进。
- 向右按操纵杆两次进行四部速快 讲。
- 在快进期间, 按 OK 恢复正常速 度。

### 管理视频 (SPF4508/SPF4528)

可以采取以下步骤管理您播放的视频:

- 1 播放时, 按 MENU。
	- ← 将显示选项菜单。

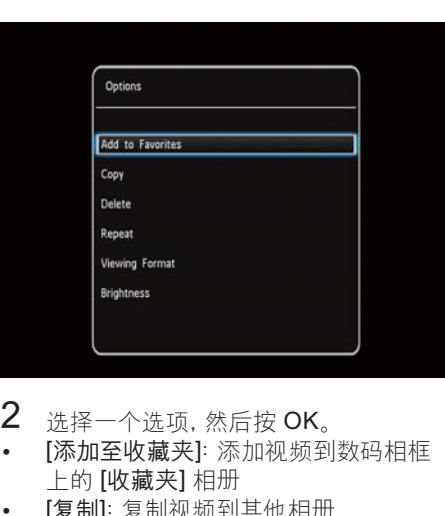

- $2$  诜择一个诜项,然后按 OK。
- [添加至收藏夹]: 添加视频到数码相框 上的 [收藏夹] 相册
- [复制]: 复制视频到其他相册
- [删除]: 删除视频
- [重复播放]
	- [循环播放]: 循环播放
	- [播放一次]: 播放一次
- <span id="page-14-0"></span>[观看格式]  $\overline{\phantom{a}}$ 
	- [全屏]: 以全屏格式播放
	- [原始]: 以原始格式播放  $\bullet$

# 播放背景音乐<br>(SPF4508/SPF4528)

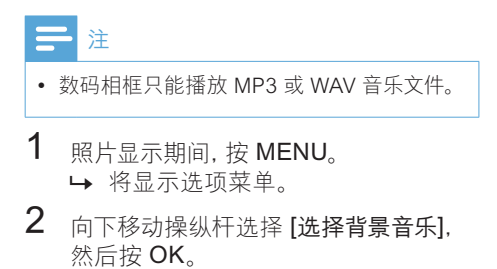

3 选择 [选择音乐], 然后按 OK。

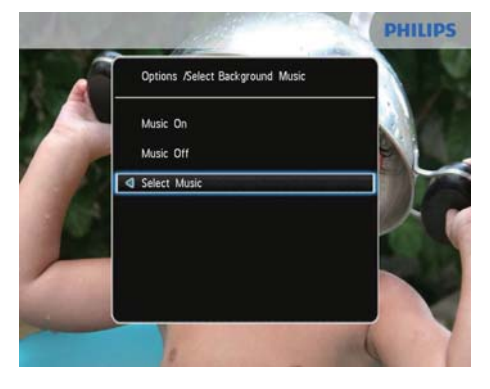

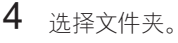

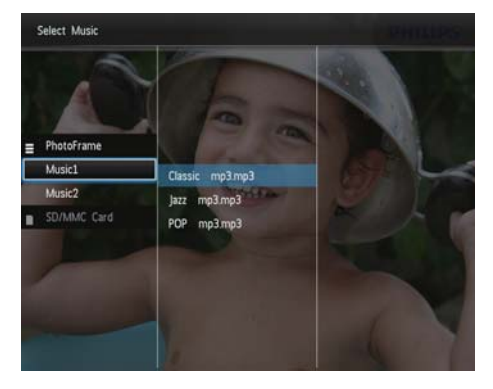

- 5 选择音乐。
	- 要洗择文件夹中的所有音乐, 请继 续步骤 6。
	- 要选择文件夹中的一首音乐,请向右 移动操纵杆, 然后选择音乐。

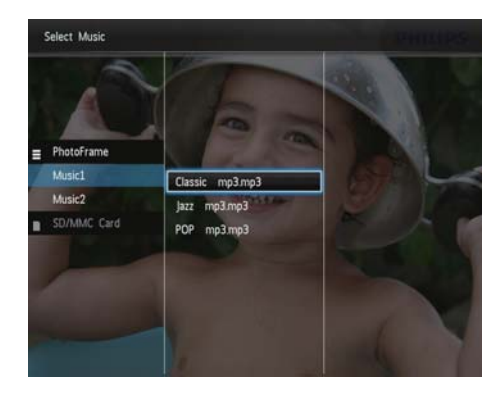

#### 6 按 OK。

 $\bullet$ 

如果已经选择音乐:

在[选择背景音乐]菜单中,选择[音 乐开启],然后按OK。

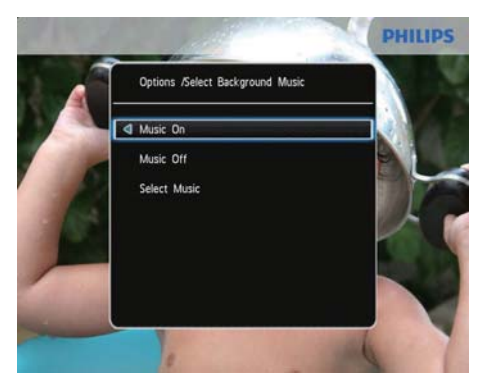

将播放所选的音乐文件。

要停止音乐播放,请选择 [音乐关  $\bullet$ 闭], 然后按 OK。

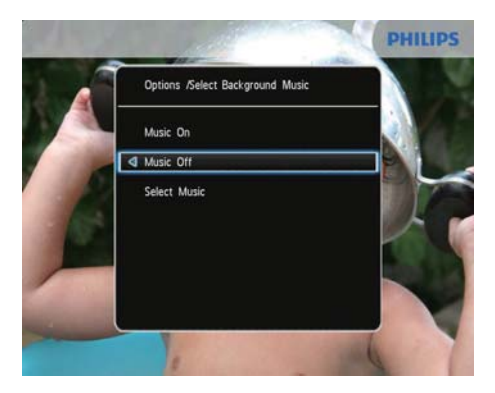

要在音乐播放期间调节音乐的音  $\bullet$  . 量,请向上/向下移动操纵杆。

### 音乐菜单:

- $\mathbf 1$ 选择音乐文件夹,然后按 MENU。 → 将显示音乐菜单。
- 2 选择一个选项继续。
	- 复制音乐到其他文件夹
	- 删除音乐  $\bullet$
	- 调节音乐的音量

# <span id="page-16-0"></span>5 浏览

# 浏览和管理相册和媒体

您可以通过波模式或相册模式浏览和管 理相册和媒体。

波形模式:

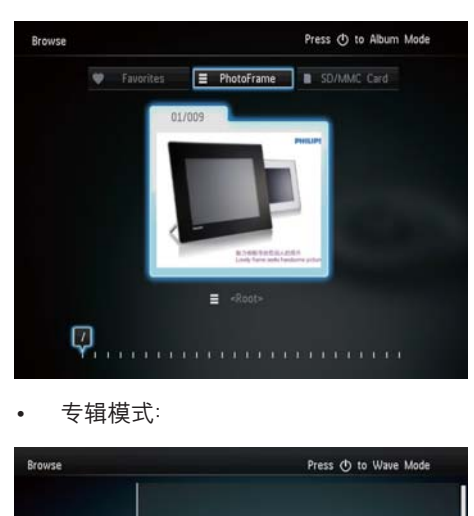

专辑模式:

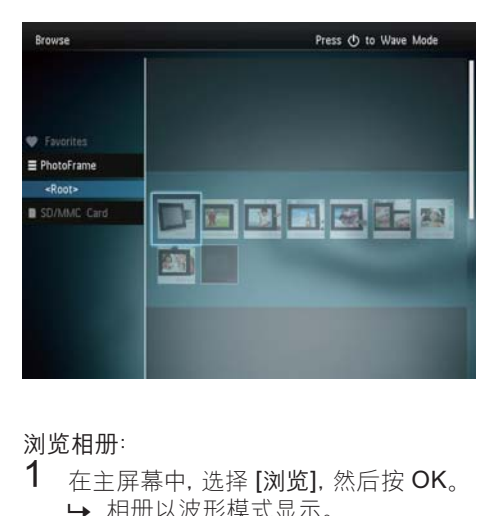

浏览相册:<br>1 左 + E

- 在主屏幕中, 选择 [浏览], 然后按 OK。 ← 相册以波形模式显示。
- 要访问相册模式, 请按 d。
	- 要返回波形模式, 请按 d。
- 在波形/相册模式下,
	- 按一次 OK: 照片以暂停模式显示。
	- 按两次 OK: 开始放映幻灯片。

管理相册和媒体:<br>1 <br>キスキスキ

- 选择相册/设备, 请按 MENU。 → 将显示选项菜单。
- $2$  选择一个选项, 然后按 OK 继续。

设备菜单:

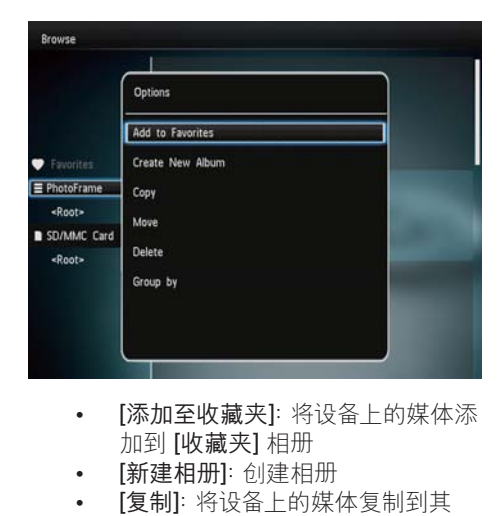

- 加到 [收藏夹] 相册
- 【新建相册】创建相册
- 【复制】: 将设备上的媒体复制到其 他相册
- 「移动]: 将设备上的媒体移动到其 他相册
- [删除]: 删除设备上的媒体
- [分组依据]: 按名称或日期分组设备 上的媒体

#### 相册菜单:

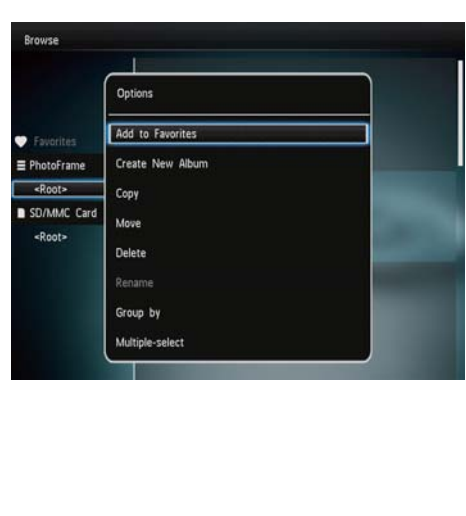

- <span id="page-17-0"></span>• 「添加至收藏夹]: 添加相册中的媒体 到 [收藏夹] 相册
- [复制]: 复制相册中的媒体到其他 ྯԊ
- 「移动]: 移动相册中的媒体到其他 相册
- [删除]: 删除相册中的媒体
- [重命名相册
- [分组依据]: 按名称或日期分组相册 中的媒体
- [多选]: 选择多张照片讲行管理

### 缩略图菜单:

- 「添加至收藏夹]: 添加相册中的媒体 到 [收藏夹] 相册
- [复制]: 复制相册中的媒体到其他 相册
- [移动]: 移动相册中的媒体到其他 相册
- [删除]: 删除相册中的媒体
- 「旋转]: 旋转相册中的照片
- [色调]: 选择照片的色彩
- [分组依据]: 按名称或日期分组相册 中的媒体
- [多选]: 选择多张照片进行管理

选择 [收藏夹] 相册时, 将显示不同的菜 单。

- [从收藏夹中移除]: 从 [收藏夹] 相 册移除媒体
- 【复制】:复制相册中的媒体到其他, 相册
- [删除]: 删除相册中的媒体
- [分组依据]: 按名称或日期分组相册 中的媒体

### 添加媒体到收藏相册

# 要添加相册中的媒体到 [收藏夹] 相册:<br>1 选择 [添加至收藏来] 然后按 OK

选择 [添加至收藏夹], 然后按 OK。

### 创建相册

- 1 选择 [新建相册], 然后按 OK。<br>2 要输入名称 请选择字母/数字
- 要输入名称。请洗择字母/数字。然后按  $OK<sub>a</sub>$
- 要在大小写之间切换,请在所显示 的小键盘上选择 aA. 然后按 OK。
- 3 输入名称后, 选择 ✔, 然后按 OK。<br>4 按 OK 开始保存过程
- 按 OK 开始保存过程。

### 复制媒体

- 1 选择 [复制], 然后按 OK。<br>2 洗择日标文件来 然后按
- 选择目标文件夹, 然后按 OK 开始复 制。

### 移动媒体

- 1 选择 [移动], 然后按 OK。<br>2 洗择目标文件夹 然后按
- 选择目标文件夹,然后按 OK 开始移 动。

### 删除媒体

- 1 选择 [删除], 然后按 OK。 → 将显示一则确认消息。
- $2$  选择 [是], 然后按 OK 开始删除。 • 要取消操作, 请按住 企。

### 分组媒体

您可以按日期或名称分组相册中的媒体。

- 1 选择 [分组依据], 然后按 OK。<br>2 洗择分组方法
- 选择分组方法。
	- 要按名称分组. 请选择 [名称]. 然后 按 OK。
	- 要按日期分组,请选择 [日期], 然后 按 OK.

### 重命名相册

- $1$  选择 [重命名], 然后按 OK 确认。 → 将显示小键盘。
- $\overline{2}$  向下移动操纵杆两次进入小键盘。
- 要输入名称,请洗择字母/数字,然后按  $OK<sub>a</sub>$ 
	- 要在大小写之间切换,请在所显示 的小键盘上选择 aA, 然后按 OK。
- $4$ 输入名称后,选择  $\checkmark$ ,然后按 OK。

### <span id="page-18-0"></span>选择多个媒体进行管理

- 1 选择 [多选], 然后按 OK。
- 选择媒体。
	- 要选择相册中的所有媒体,请按  $OK<sub>2</sub>$
	- 要选择部分媒体:移动操纵杆并按 OK 选择媒体。然后重复此频率选 择其他媒体。
	- 要取消洗择媒体, 请将其洗中, 然后 再次按 OK。
- 3 选择完成后, 按 MENU 继续。 ← 将显示选项菜单。
- 4 选择一个选项继续。
	- [添加至收藏夹]: 添加选中的媒体到 [收藏夹] 相册
	- [复制]: 复制洗中的媒体到其他相册
	- 「移动]: 移动选中的媒体到其他相册
	- [删除]: 删除选中的媒体
	- 「旋转]: 旋转选中的媒体
	- 「播放幻灯片」以幻灯片模式播放选 中的媒体

### 旋转照片

- $\frac{1}{2}$  选择 [旋转], 然后按 OK。
- 选择要旋转的角度,然后按 OK。

# <span id="page-19-0"></span>6 时钟

# 显示时钟

1

Close

在主屏幕中, 选择 [时钟], 然后按 OK。

→ 将显示时钟/日历。

# 时钟菜单

1 显示时钟/日历时,按 MENU 讲入时钟 菜单。

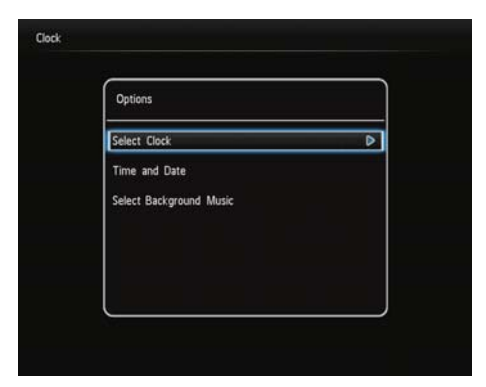

- 【选择时钟】: 向左/向右移动操纵杆选择  $\ddot{\phantom{a}}$ 要显示的其他时钟或日历。
- [时间和日期]:向下/向下/向左/向右移动  $\overline{a}$ 操纵杆设置时间/日期或选择时间/日期

格式。 有关详情, 请参阅 "设置 - 设置 时间和日期"部分内容。

[选择背景音乐] (SPF4508/SPF4528): 选择背景音乐以时钟模式播放

### 选择时钟/日历样式

- 1 在时钟菜单中, 选择 [选择时钟], 然后按  $OK<sub>o</sub>$
- 2 向左/向右移动操纵杆选择时钟或日历模 板,然后按OK。
	- 要返回主屏幕,请按住 企。

# <span id="page-20-0"></span>7 信息

# 创建留言

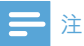

• 如果以前没有创建过留言,请在后动时选择 [ 个性化相框] 添加留言到您的照片或查看留 、<br>言。

 $1$  在主屏幕中, 选择 [信息], 然后按 OK。

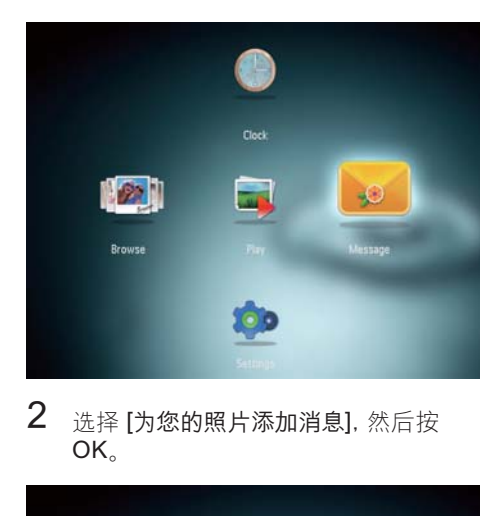

 $2$ 选择 [为您的照片添加消息], 然后按  $OK<sub>a</sub>$ 

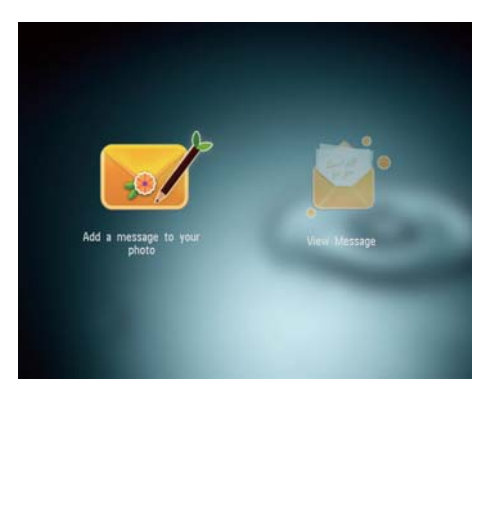

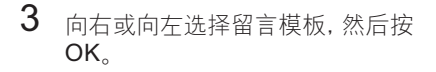

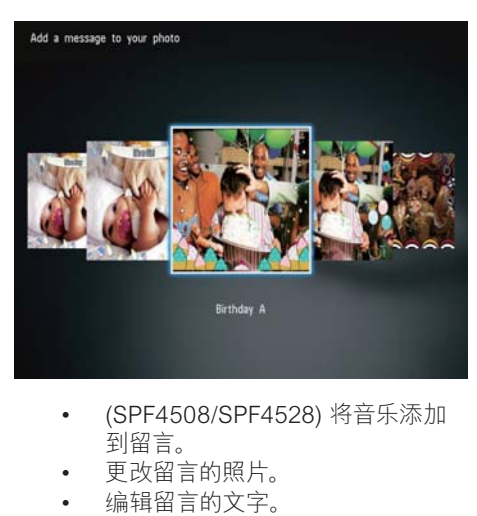

- 到留言。
- 更改留言的照片。
- 编辑留言的文字。
- 如果适用, 设置确切的时间和日 期。

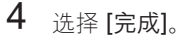

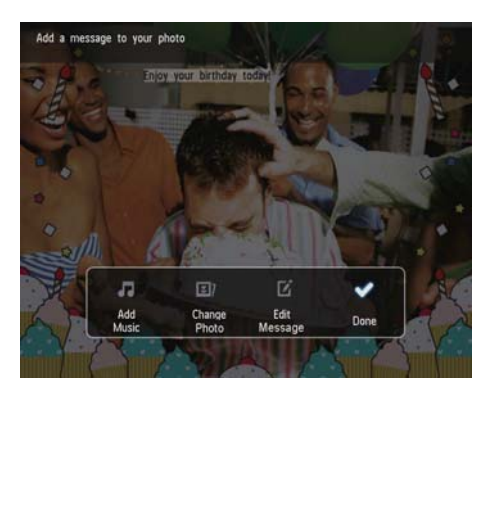

### • 屏幕将提示您排定留言。

<span id="page-21-0"></span>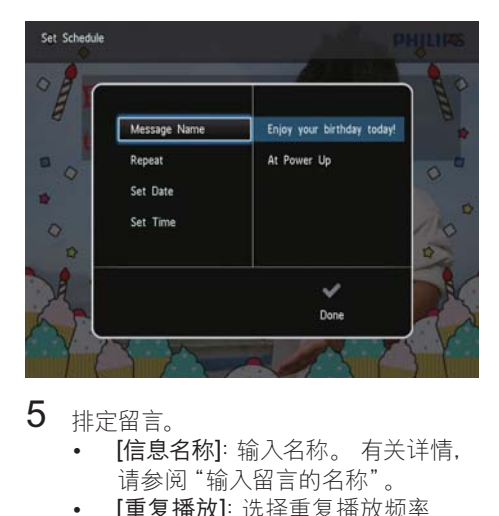

# 5 排定留言。

- [信息名称]: 输入名称。 有关详情, 请参阅"输入留言的名称"。
- 「重复播放」: 选择重复播放频率
- [设置日期]: 设置日期或星期几
- 设置时间: 设置时间
- $6$  完成留言之后,请选择 [完成],然后按 OK.

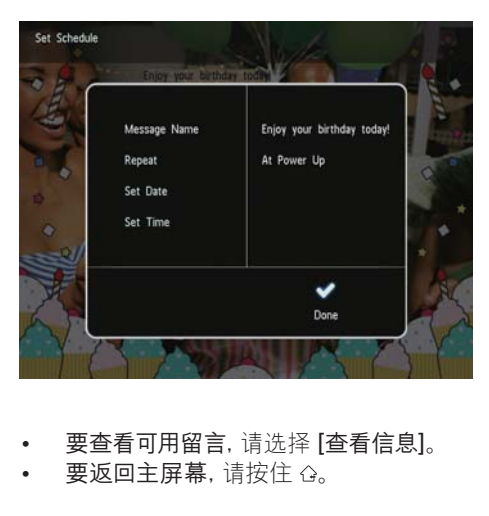

- 要查看可用留言,请选择 [查看信息]。
- 要返回主屏幕, 请按住 企。

## 输入留言的名称

- $\frac{1}{2}$  选择 [信息名称], 然后按 OK。
- $2$  向下移动操纵杆两次进入小键盘。<br>3 要输入名称 请选择字母/数字 然
- 要输入名称,请选择字母/数字,然后按  $\overline{\mathsf{OK}}$ .
	- 要在大小写之间切换,请在所显示 的小键盘上选择 aA, 然后按 OK。
- $4$ 输入名称后,选择 $\checkmark$ ,然后按 OK。

# 编辑留言

 $1$  在主屏幕中,选择 [信息],然后按 OK。

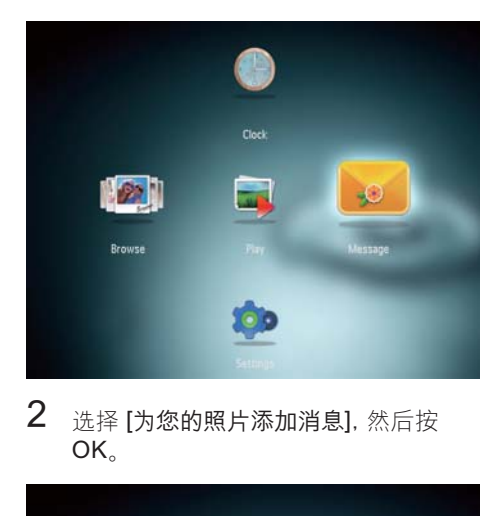

 $2$  选择 [为您的照片添加消息], 然后按  $OK<sub>2</sub>$ 

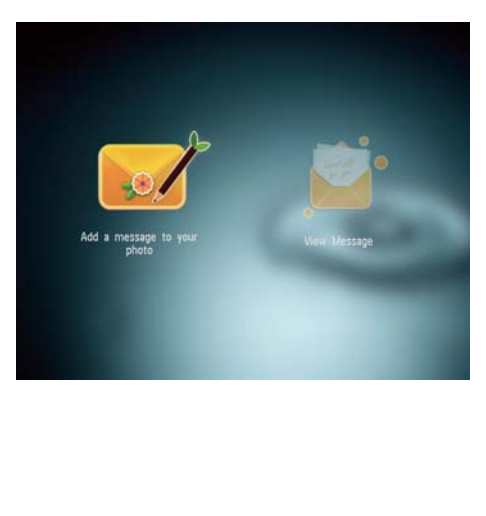

 $3$  向右或向左诜择留言模板。然后按  $OK.$ 

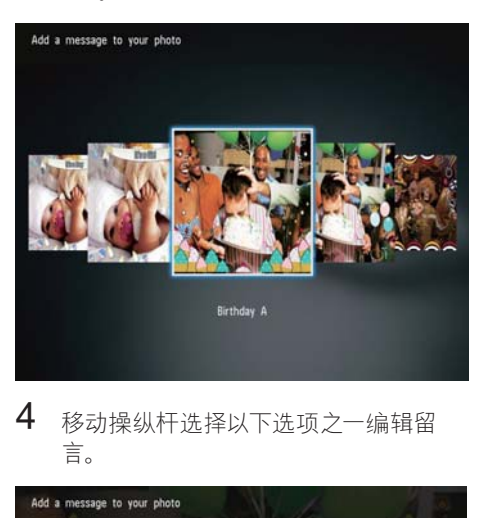

 $4$  移动操纵杆选择以下选项之一编辑留 言。

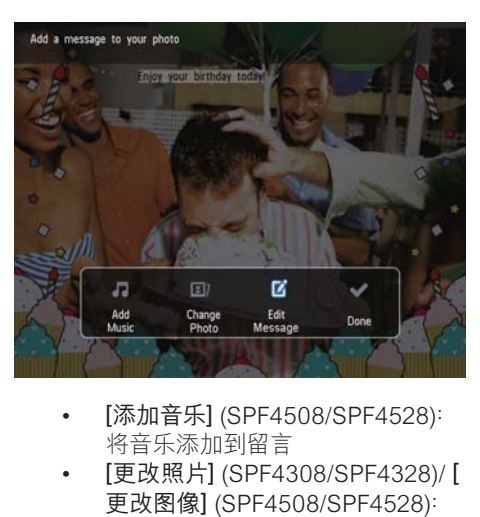

- 将音乐添加到留言
- [更改照片] (SPF4308/SPF4328)/ [ 更改图像] (SPF4508/SPF4528): 更改留言的照片
- [编辑信息] (SPF4308/SPF4328)/ [ 编辑文本] (SPF4508/SPF4528): 编辑留言文字

将背景音乐添加到留言:

- $1$  选择 [添加音乐]. 然后按 OK.
- $2$  选择数码相框上可用的一首音乐, 然后 按 OK.

要更改留言的照片:<br>1 洗择 [更改昭片

- $\frac{1}{2}$  选择 [更改照片], 然后按 OK。
- 选择数码相框上可用的照片,然后按 OK.

### 要编辑留言的文字:

 $1$  选择 [编辑信息]. 然后按 OK。

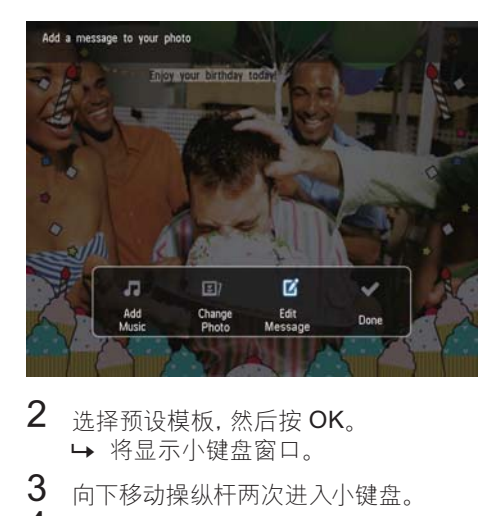

- $2$  选择预设模板, 然后按 OK。 → 将显示小键盘窗口。
- $3$  向下移动操纵杆两次进入小键盘。
	- 要输入文字, 请洗择字母/数字, 然后按  $OK<sub>0</sub>$ 
		- 选择输入方法, 请参阅"认识这些键 盘图标"。
		- 要在大小写之间切换,请在所显示 的小键盘上选择 aA, 然后按 OK。
- $5$  输入文字之后, 请选择  $\checkmark$ , 然后按 OK.

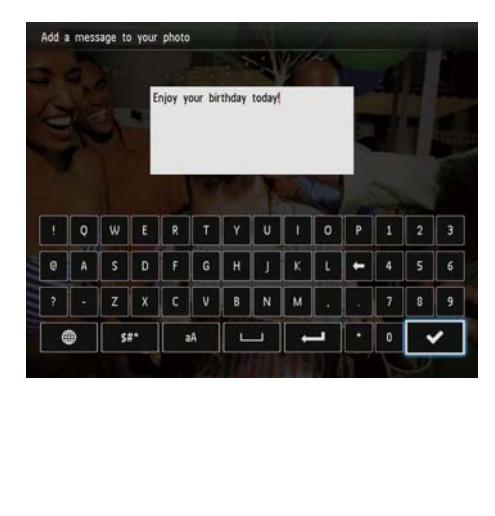

- <span id="page-23-0"></span> $6$  向上/向下/向右/向左移动操纵杆确定文 字位置,然后按OK。
- $7$  向上/向下/向左/向右移动操纵杆选择文 字的颜色或字体,然后按OK。

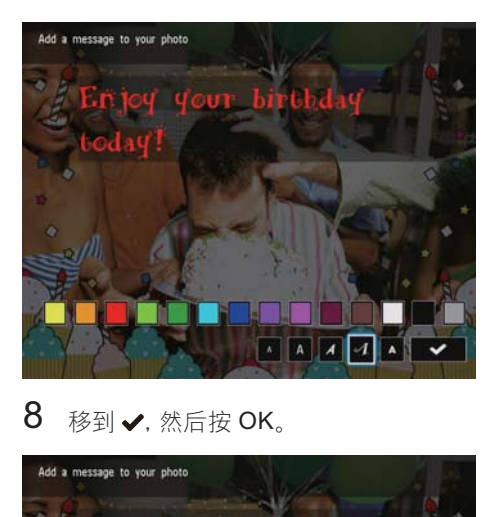

8 移到 -, 然后按 OK。

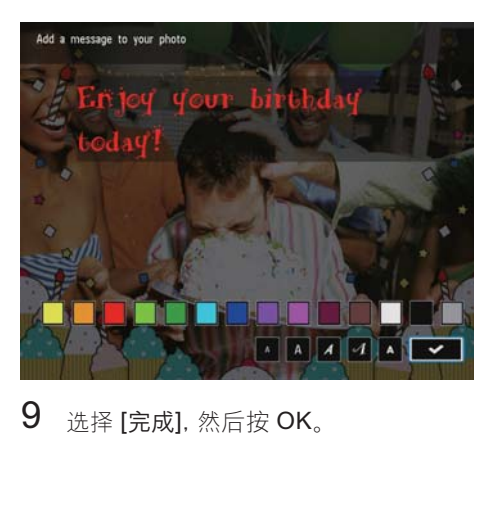

9 选择 [完成], 然后按 OK。

# 查看创建的留言

1 在主屏幕中, 选择 [信息], 然后按 OK。

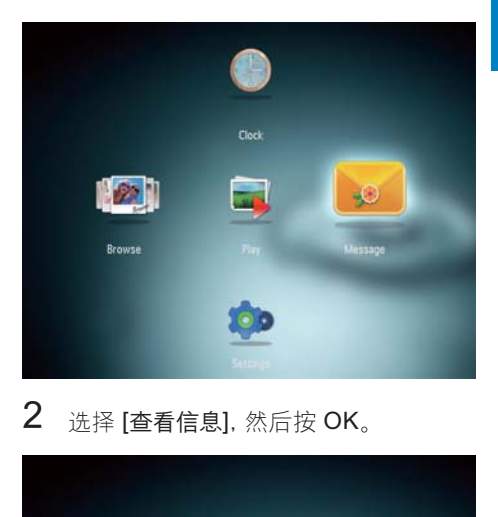

2 选择 [查看信息], 然后按 OK。

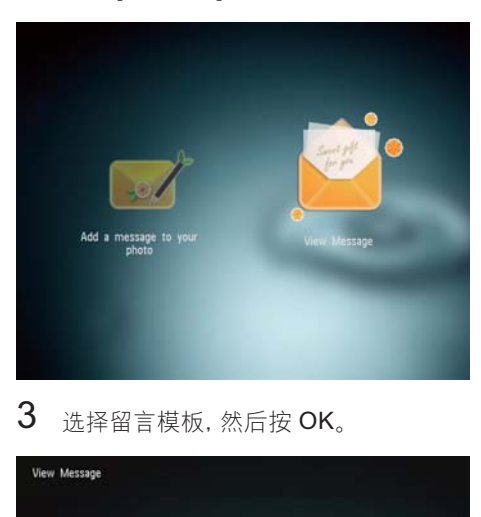

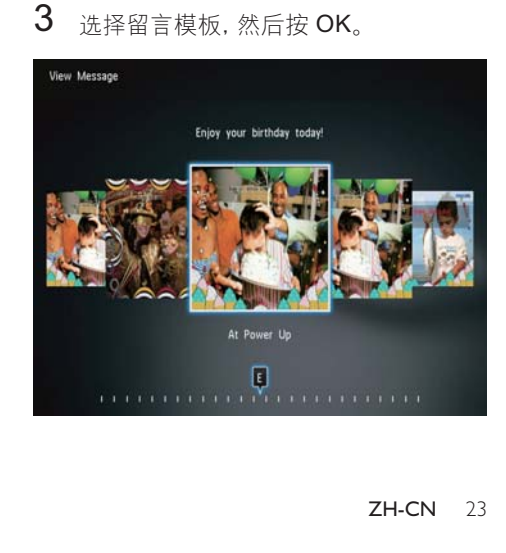

- → 将显示一个留言模板。
- 要更改音乐 (SPF4508/SPF4528), 重新  $\bullet$ 安排或删除信息,请按 MENU 然后选择 一个选项继续。

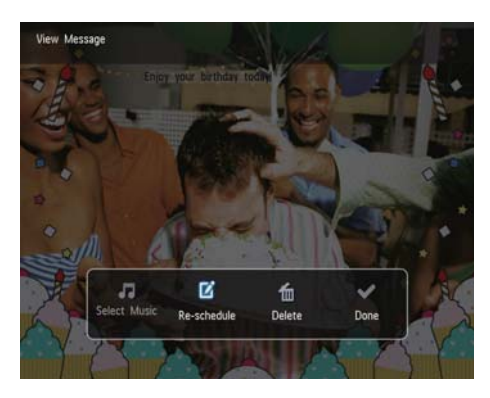

要返回留言浏览器屏幕,请选择【完成】,  $\ddot{\phantom{a}}$ 然后按OK。

# <span id="page-25-0"></span>8 设置

# 选择屏幕语言

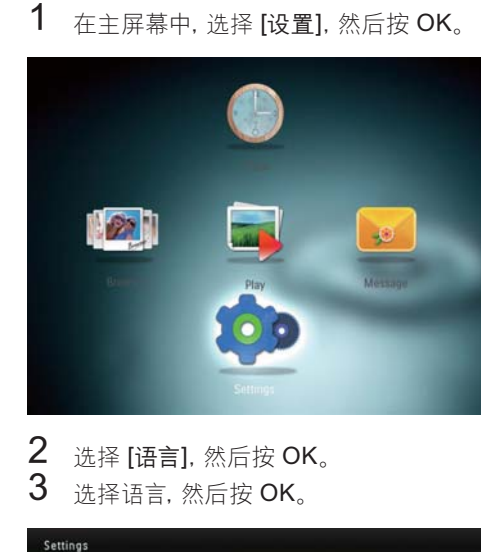

2 选择 [语言], 然后按 OK。<br>3 选择语言, 然后按 OK。 选择语言, 然后按 OK。

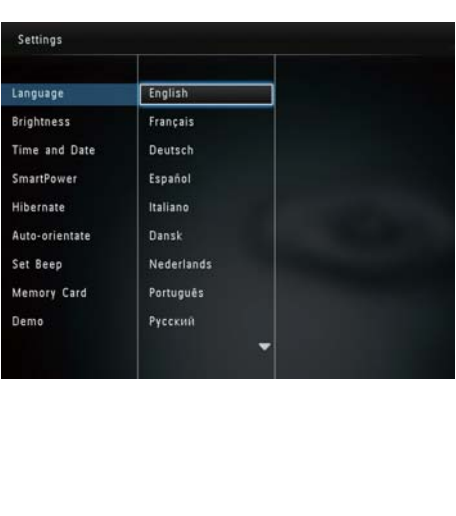

# 调节亮度

您可调节数码相框的亮度以获得最佳视觉 效果。<br>1 4

在主屏幕中,选择 [设置], 然后按 OK。

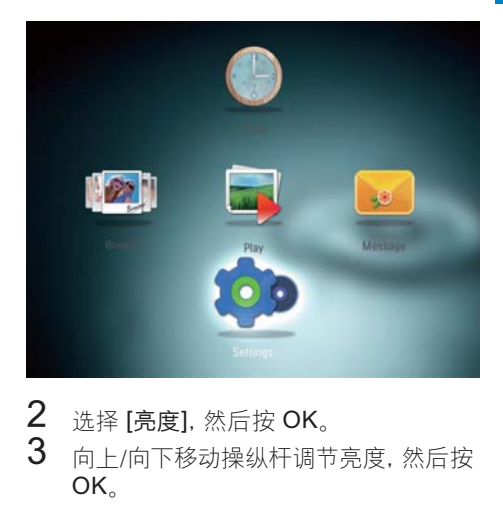

- 2 选择 [亮度], 然后按 OK。<br>3 向上/向下移动操纵杆调节
	- 向上/向下移动操纵杆调节亮度,然后按  $OK<sub>2</sub>$

# 设置时间/日期

1 在主屏幕中, 选择 [设置], 然后按 OK。

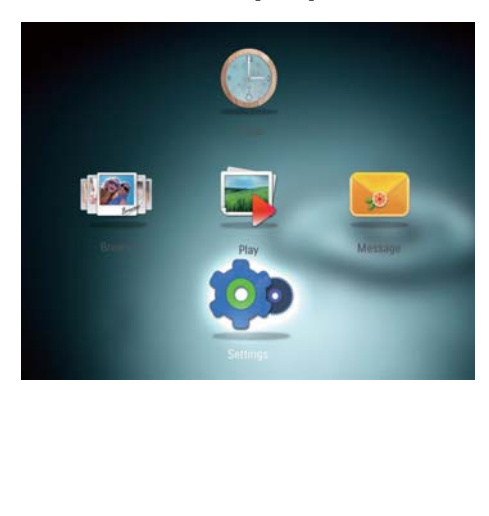

# <span id="page-26-0"></span> $2$  选择 [时间和日期], 然后按 OK。

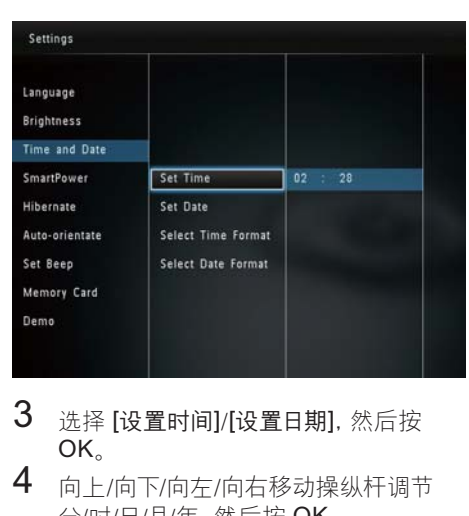

- $3$  选择 [设置时间] (设置日期], 然后按 OK.
- $4$  向上/向下/向左/向右移动操纵杆调节 分/时/日/月/年,然后按OK。

### 设置时间/日期格式

 $1$  在主屏幕中, 选择 [设置], 然后按 OK。

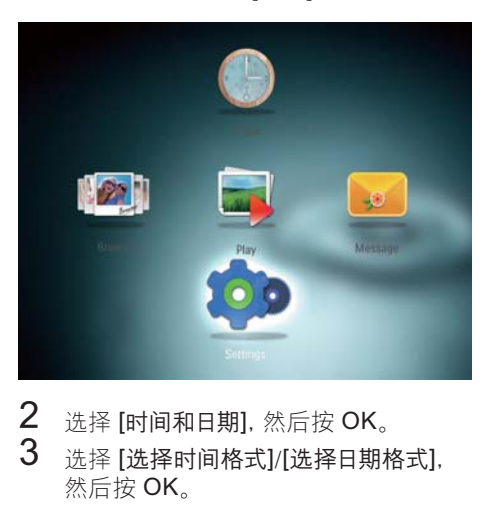

- $2$  选择 [时间和日期], 然后按 OK。<br>3 选择 [选择时间格式]/[选择日期]
- 洗择 [选择时间格式]/[选择日期格式], 然后按 OK。

4 洗择格式, 然后按 OK。

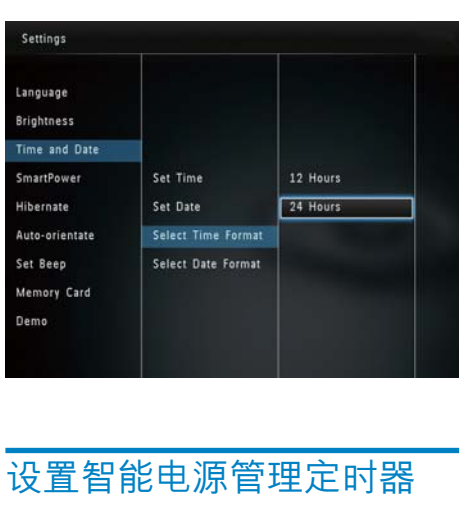

# 设置智能电源管理定时器

使用智能电源管理定时器,您可以配置数 码相框自动打开或关闭显示屏的时间。 当 显示屏自动关闭时, 数码相框将转入待机, (休眠) 模式。

## 注

• 请确保已正确设置数码相框的当前时间。

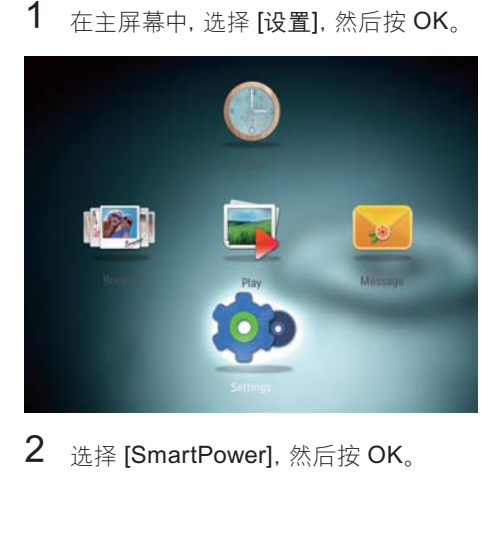

2 选择 [SmartPower]. 然后按 OK。

# 简体中文

# <span id="page-27-0"></span>3 选择 [计时器], 然后按 OK。

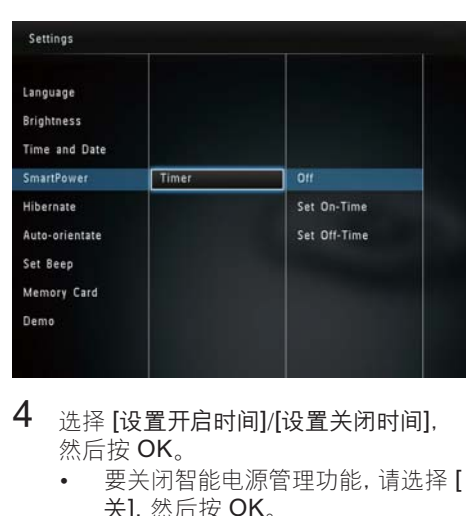

- 4 选择 [设置开启时间]/[设置关闭时间], 然后按 OK。
	- 要关闭智能电源管理功能,请选择 [ 关1. 然后按 OK。

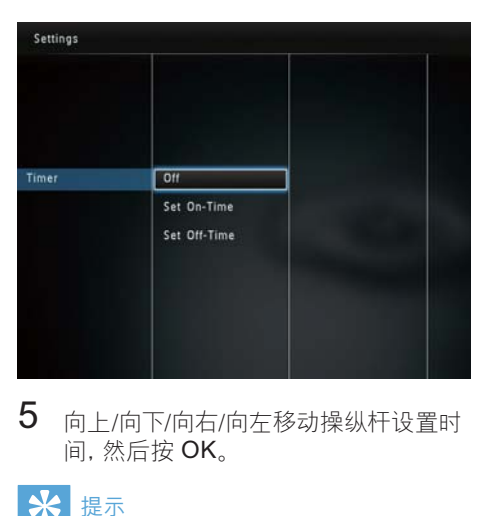

 $5$  向上/向下/向右/向左移动操纵杆设置时 间,然后按OK。

### 提示

• 当数码相框处于待机 (休眠) 模式时, 您可以 按 心唤醒数码相框。

# 数码相框休眠功能

 $1$  在主屏幕中,选择 [设置],然后按 OK。

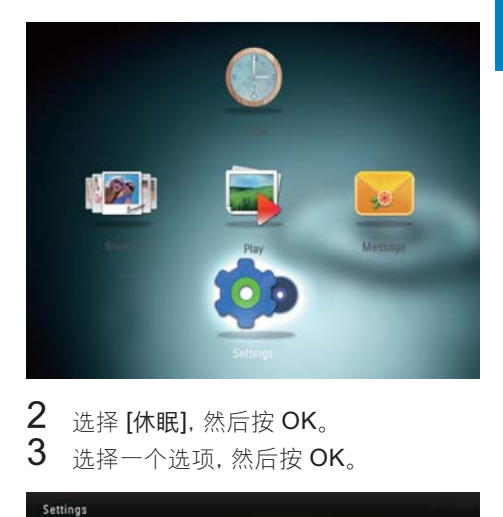

2 选择 [休眠], 然后按 OK。<br>3 选择一个选项 然后按 O 选择一个选项,然后按OK。

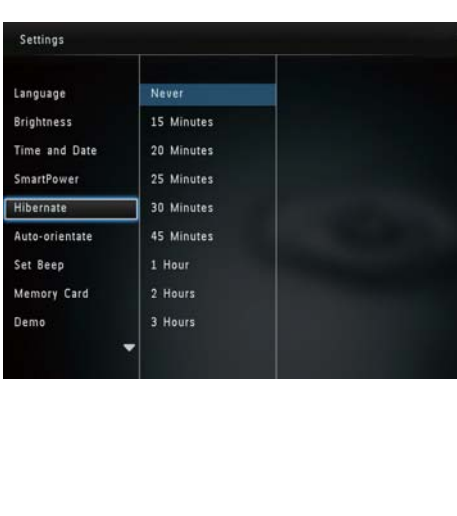

- <span id="page-28-0"></span>→ 数码相框会在选择的时间段后讲入 休眠模式。
- 要禁用休眠功能, 请选择 [从不], 然 后按OK。

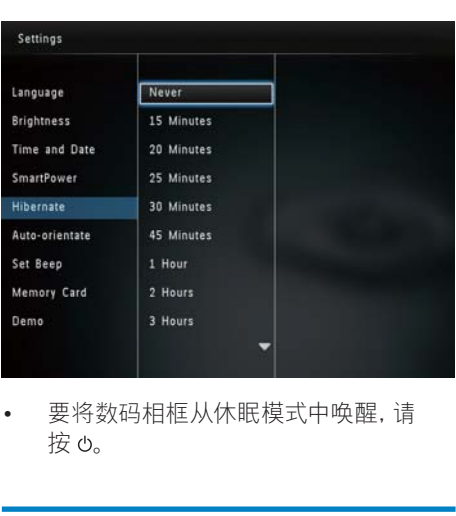

• 按 ტ。

# 设置自动定向

通过自动定向功能, 您可以根据数码相框 的水平/垂直方向以正确的方向播放照片。

1 在主屏幕中, 选择 [设置], 然后按 OK。

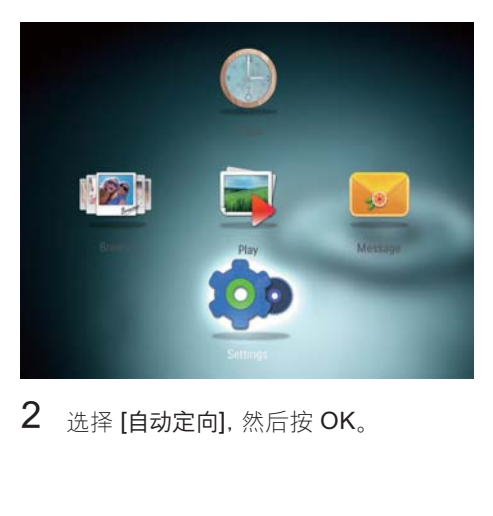

 $2$  选择 [自动定向], 然后按 OK。

3 选择 [开], 然后按 OK。

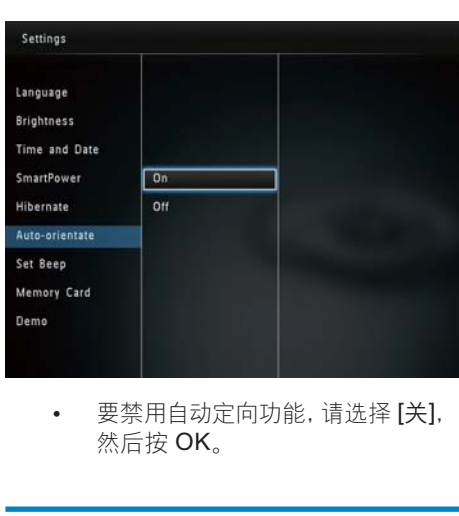

然后按OK。

# 打开/关闭按键声音

 $1$  在主屏幕中,选择 [设置],然后按 OK。

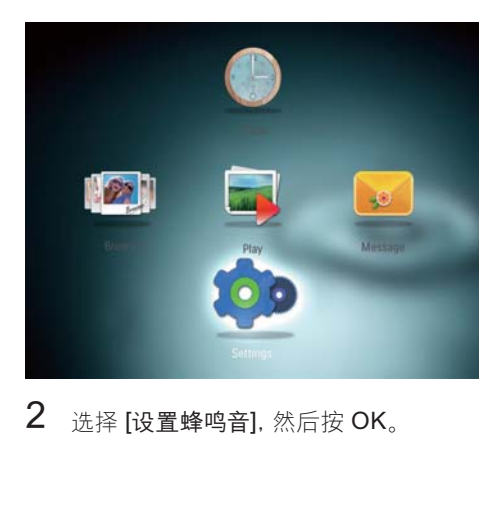

 $2$  选择 [设置蜂鸣音]. 然后按 OK。

<span id="page-29-0"></span> $3$  要打开按键声音, 请选择 [开], 然后按  $OK.$ 

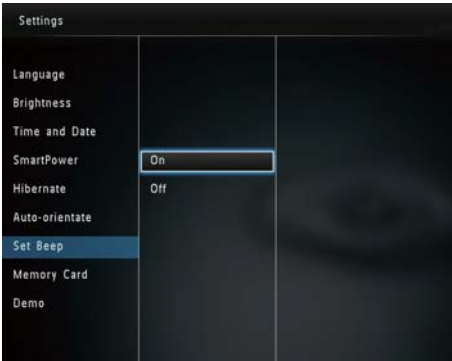

• 要关闭按键声音,请选择 [关], 然后 按 OK。

### 保护/解除保护存储设备中 的内容

借助数码相框,您可以删除话用干数码相 框的存储设备上的内容。要保护存储设备 中的文件不被意外删除, 您可以禁用存储 设备上的删除功能。<br>1 在主屏幕中

在主屏幕中, 选择 [设置], 然后按 OK。

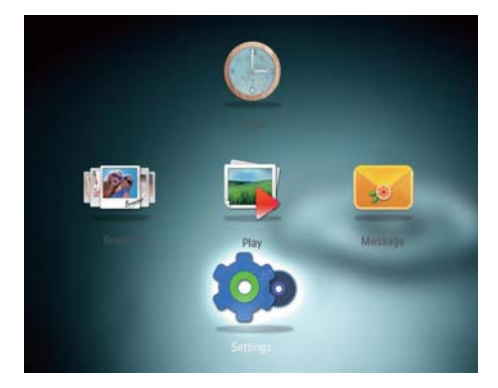

2 选择 [存储卡], 然后按 OK。

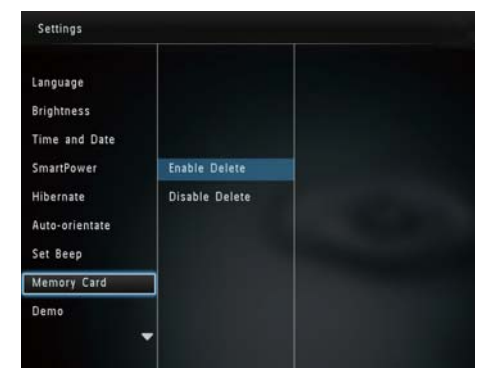

3 选择 [启用删除]/[禁用删除], 然后按 OK.

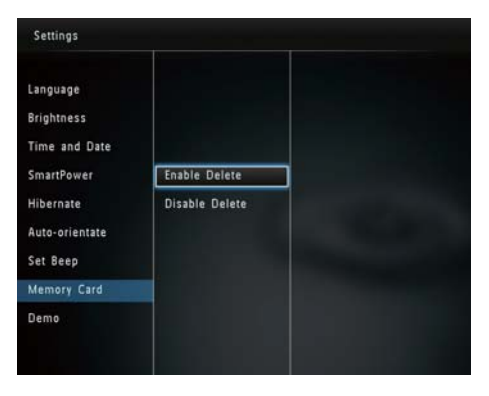

# <span id="page-30-0"></span>打开/关闭演示模式

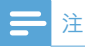

- 演示功能在放映照片或视频幻灯片时均有 效。
- $1$  在主屏幕中, 选择 [设置], 然后按 OK。

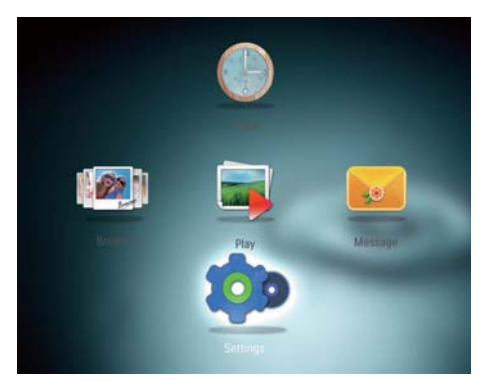

2 洗择 [演示]. 然后按 OK。

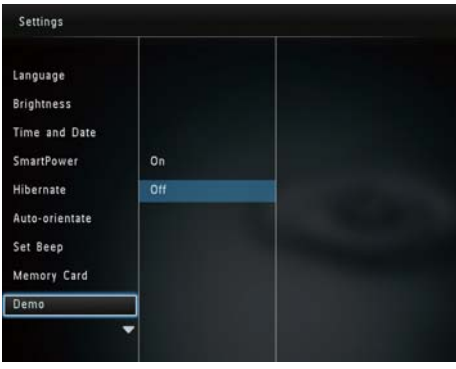

- 3 选择 [开], 然后按 OK。 → 演示功能已激活。
	- 当演示模式打开时, 一旦连接了电 源线,数码相框即会自动播放演示 幻灯片。
- 在演示放映期间,按 企 即可退出。
- 要禁用开机演示放映, 请选择 [关], 然后 按 OK。

# 幻灯片放映设置

### 选择幻灯片放映间隔

 $1$  在主屏幕中, 洗择 [设置], 然后按 OK。

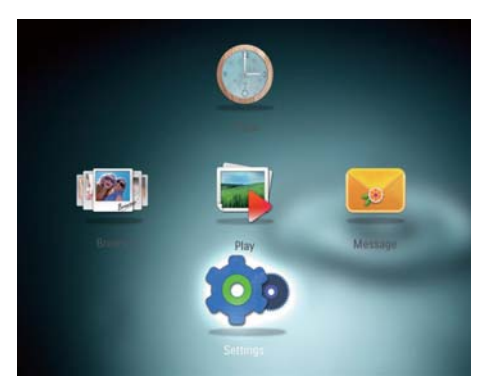

2 选择 [幻灯片放映], 然后按 OK。<br>3 洗择 [间隔] 然后按 OK 选择 [间隔], 然后按 OK。

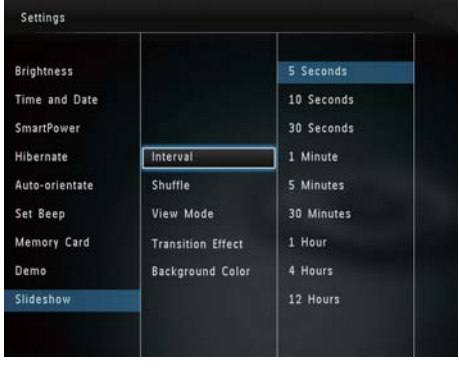

4 选择幻灯片放映间隔,然后按OK。

# 简体中文

## <span id="page-31-0"></span>选择幻灯片放映顺序

 $1$  在主屏幕中, 选择 [设置], 然后按 OK。

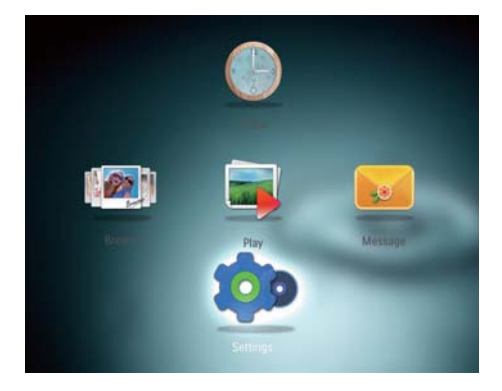

- 2 选择 [幻灯片放映], 然后按 OK。<br>3 选择 [随机播放], 然后按 OK。
- ာᆖ>ෟࠓѰ٦@ĩࠌС2.<sup>d</sup>
	- 要随机显示幻灯片,请选择 [开]. 然后按  $OK<sub>0</sub>$ 
		- 要按顺序显示幻灯片, 请选择 [关], 然后按OK。

### 选择幻灯片的查看模式

 $1$  在主屏幕中,选择 [设置],然后按 OK。

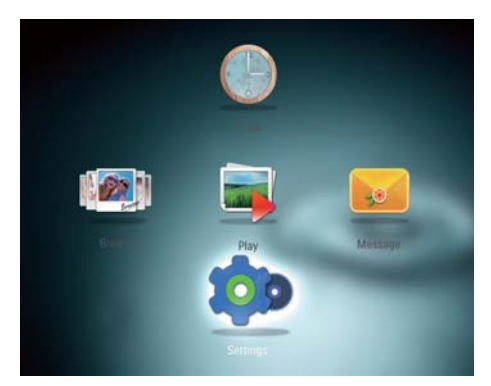

- 2 选择 [幻灯片放映], 然后按 OK。<br>3 选择 [查看模式], 然后按 OK。
- **う** 选择 [查看模式], 然后按 OK。<br>4 选择幻灯片的态看描式 然后t 选择幻灯片的杳看模式,然后按 OK。

### 选择幻灯片放映的文件类型 (SPF4508/SPF4528)

在主屏幕中, 选择 [设置], 然后按 OK。

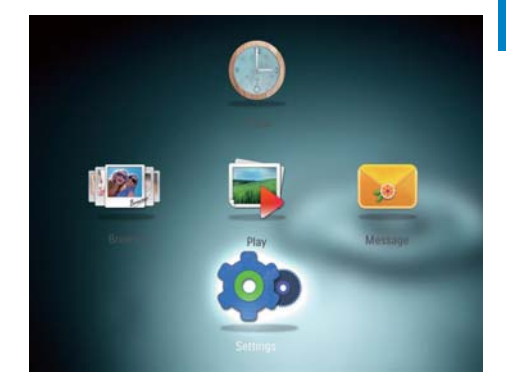

- 2 选择 [幻灯片放映], 然后按 OK。<br>3 洗择 [立性类型] 然后按 OK
- $3$  选择 [文件类型], 然后按 OK。<br>4 <sub>选择经纪灯</sub>片的文件类型 然后
	- 选择幻灯片的文件类型,然后按OK。
		- [照片和视频]: 幻灯片中显示照片 和视频
		- [仅照片]: 幻灯片中仅显示照片

### 选择过渡效果

 $1$   $\pi$ 主屏幕中,选择 [设置],然后按 OK。

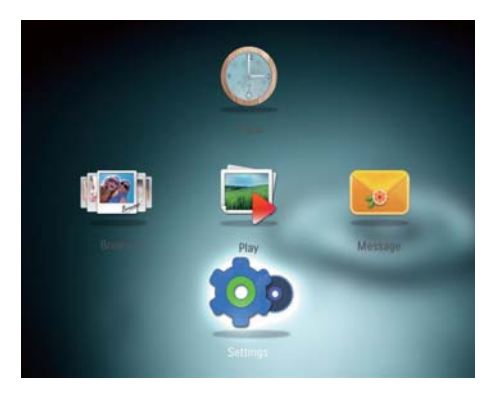

- 2 选择 [幻灯片放映], 然后按 OK。<br>3 洗择 [讨渡效果]. 然后按 OK。
- $3$  选择 [过渡效果], 然后按 OK。
	- 选择讨渡效果, 然后按 OK。

### <span id="page-32-0"></span>选择背景色

对于尺寸小于数码相框显示屏的照片, 您可 以为其选择背景边框颜色。<br>1 在主屏幕中 选择 [35]

在主屏幕中, 选择 [设置], 然后按 OK。

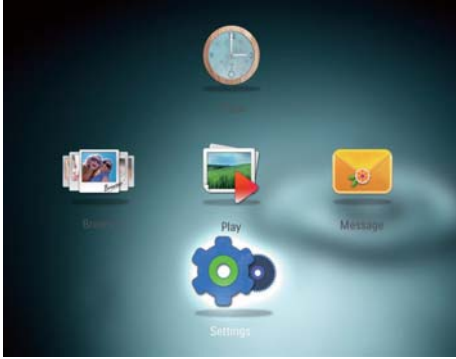

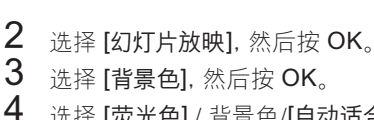

选择 [荧光色] / 背景色/[自动适合], 然后 按 OK。

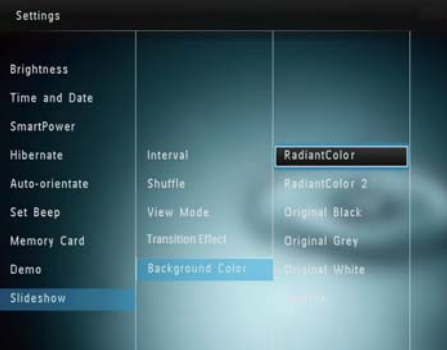

→ 如果您选择 [荧光色], 则对于小干 全屏的照片, 数码相框会将其边缘 上的颜色延伸至整个屏幕, 从而就 不会出现黑条或宽高比失直。

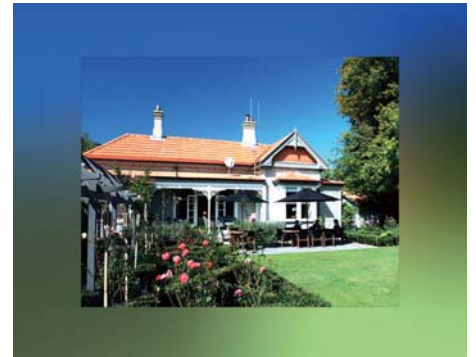

• 如果选择背景颜色, 则数码相框将 显示具有背景颜色的照片。

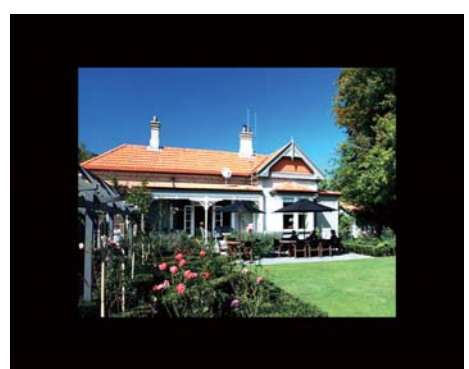

简体中文

<span id="page-33-0"></span>• 如果您选择 [自动适合], 则数码相 框将拉伸照片以填充整个屏幕,造 成画面失真。

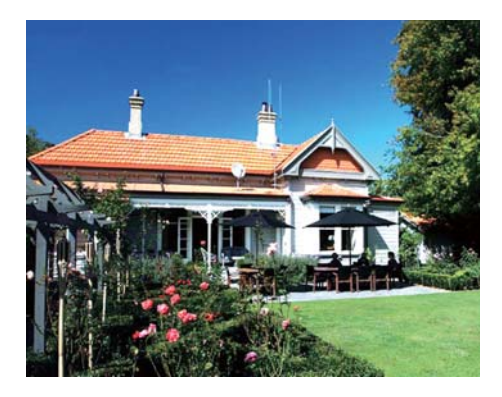

# 功率计

1 在主屏幕中, 选择 [设置], 然后按 OK。

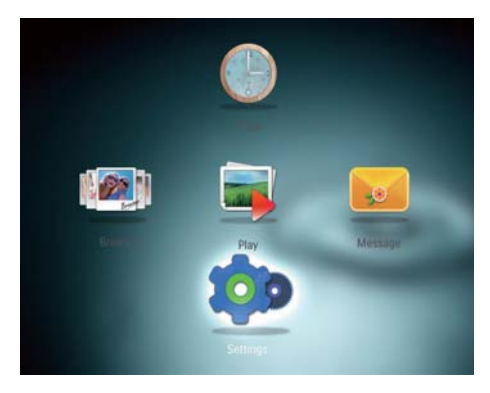

- 2 选择 [功率计], 然后按 OK。<br>3 要显示功率计 请选择 [开]
	- 要显示功率计, 请选择 [开], 然后按  $OK<sub>a</sub>$ 
		- 要隐藏功率计, 请选择 [关], 然后 按 OK。

# 查看数码相框的信息

您可以找到数码相框的型号名称、固件版 本以及数码相框的内存状态及其他适用于 数码相框的存储设备。

在主屏幕中, 选择 [设置], 然后按 OK。

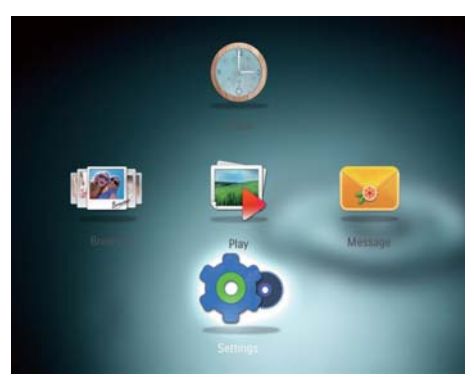

# 2 选择 [信息]。

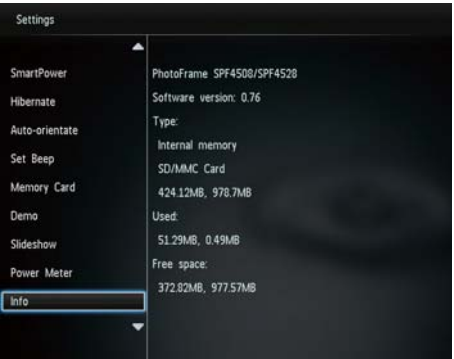

→ 数码相框的信息显示在屏幕上。

### <span id="page-34-0"></span>将所有设置重置为出厂默认 ᆸ

 $1$  在主屏幕中, 选择 [设置], 然后按 OK。

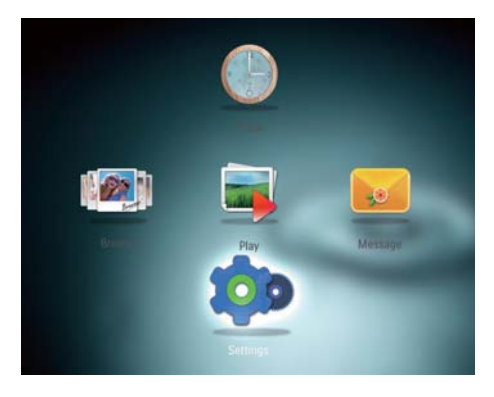

- 2 选择 [默认设置], 然后按 OK。 → 将显示一则确认消息。
- 3 选择 [是], 然后按 OK。
	- → 数码相框的所有设置将设为出厂默 认值。
- 要取消操作,请在提示消息中选择[否], 然后按 OK。

# <span id="page-35-0"></span>9 升级数码相框

### 注意

• 在软件升级期间, 不要关闭数码相框。

如果有可用的软件更新,您可从 www. philips.com/support 下载最新的软件来升 级数码相框。 网站不提供早期版本的软 件。

- $\overline{1}$ 访问 www.philips.com/support。
- $\frac{2}{3}$ <br>45 搜索数码相框并转至软件部分。
- 将最新软件下载至 SD 卡的根目录。
- 将 SD 卡插入数码相框。
- 启动数码相框
	- → 将显示一则确认消息。
- 6 选择 [是], 然后按 OK 确认。
	- → 升级完成后, 数码相框将重新启 动。

# <span id="page-36-0"></span>10产品信息

### 一注

• 产品信息如有更改, 恕不另行通知。

### 画面/显示

- 视角: @C/R > 10, 140° (水平) /120° ( 垂直)
- 寿命, 50% 亮度: 20000小时
- $\overline{a}$ 宽高比: 4:3
- 面板分辨率: 800 x 600
- 亮度 (标准): 200堪/平方米  $\bullet$
- 对比度 (标准):400:1
- 支持的照片格式:
	- JPEG 照片 (最高: 8000 x 8000 像 麦分辨率)
	- 渐变式 JPEG 照片 (最高 1024 x 768 像素)

### 视频功能 (SPF4508/ **SPF4528)**

### 视频功能 (SPF4508/SPF4528)

- 支持的视频格式: M-JPEG (\*.avi/\*.mov) . MPEG-1 (\*.mpg/\*.dat/\*.avi/\*.mov) , MPEG-4 (\*.avi/\*.mov/\*.mp4)
- 视频大小:
	- M-JPEG. MPEG-1:  $\leq 640 \times 480$
	- MPFG-4:  $< 720 \times 576$
- 帧速率: ≤30 fps

### 音频功能 (SPF4508/SPF4528)

- 支持的音频格式:
	- MP3 (MPEG音频第 III 层)
	- **WAV**
- 扬声器输出功率: 0.8 瓦 ± 10% (8 欧  $\bullet$ 姆)
- 频率响应 (-3dB): 150 ~ 10kHz
- 信噪比 > 70 dB (背景)

### 存储介质

- 内置存储器容量: 512 MB, 最多可容纳 500 张高清照片
- 存储卡类型:
- SD 存储卡
- Secure Digital High Capacity  $(SDHC)$
- $MMC \neq$
- Memory Stick (MS)

Memory Stick Pro (MS Pro)

#### 连诵性

· USB: USB 2.0 Slave

### 尺寸和重量

- 不含支架的设备尺寸 (宽 x 高 x 厚) : 225 x 184 x 33 毫米
- 含支架的设备尺寸 (宽 x 高 x 厚) : 225 x 184 x 113 毫米
- 重量 (含支架): 0.582 千克

### 温度范围

- $T/E: \Omega^{\circ} C 4\Omega^{\circ} C$
- 存放: -20 °C 70 °C

### 申.源

- 支持电源模式: 交流电源
- 效率级别: V
- 平均功耗 (系统开启):
	- SPF4308/SPF4328 (用于照片显 示): 4.54 瓦
	- SPF4508/SPF4528 (用干视频播 放): 5.6 瓦
- 电源话配器:
	- 制造商: Philips Consumer Lifestyle International B.V.
	- 型号: SSW-1918xx-y (xx=EU, UK, AU, BR; Y=1,3)
	- 输入: 交流 100-240 伏 ∼ 50/60 赫 兹 0.3 安
	- 输出: 直流 9 伏== 1.1 安

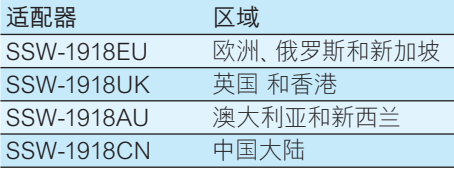

### 附件

- 交流-直流适配器  $\bullet$
- CD-ROM (含数字用户手册)
- 快速入门指南

### 便利性

- 读卡器: 内置
- 支持的照片格式:
- JPFG 照片 (最高: 8000 x 8000 像  $\bullet$  . 素分辨率)
- 渐变式 JPEG 照片 (最高 1024 x  $\bullet$ 768 像素)
- 支持的布局:照片自动定向  $\bullet$
- 按钮和控件: 操纵杆、主页/后退按钮、菜  $\bullet$ 单按钮 电源/模式按钮
- 播放模式: 幻灯片, 波形视图, 相册视图  $\bullet$
- 相册管理: 创建, 复制, 移动, 删除, 重命  $\ddot{\phantom{a}}$ 名 分组 添加到收藏相册 多重选择
- 照片管理:复制、移动、删除、旋转、添加  $\ddot{\phantom{a}}$ 到收藏相册、色调、分组、多重选择
- 时钟: 时钟 日历 设置时间和日期 背  $\ddot{\phantom{a}}$ 景音乐
- 留言: 创建留言、 杳看留言  $\bullet$
- 幻灯片放映设置: 过渡效果、背景色、查 看模式. 间隔. 随机播放. 色调
- 色调:黑白、怀旧、其他颜色  $\bullet$
- 屏幕背景:黑色、白色、灰色、自动调整  $\bullet$ 和荧光色
- 设置: 语言、亮度、时间和日期、智能电 源管理、休眠、自动定向、哔声(按键声 音)、存储卡保护、演示、幻灯片放映设 置, 数码相框的信息, 将数码相框重置 为出厂默认设置
- 系统状态: 型号名称, 软件版本, 内存  $\bullet$ 容量
- 即插即用兼容性: Windows Vista/XP/7 Mac OS X 10.4/10.5/10.6
- 法律许可范围: BSMI. C- $\bullet$ Tick, CCC, CE, GOST 和 PSB
- 其它便利性: 兼容 Kensington 锁
- 屏幕显示语言: 英语、法语、德语、西班  $\bullet$ 牙语、意大利语、丹麦语、荷兰语、葡萄 牙语 俄语 简体中文 繁体中文

# <span id="page-38-0"></span>11 常见问题解答

#### LCD 屏幕是否支持触摸技术?

此 I CD 屏墓不支持触摸技术。 使用背面的 按钮控制数码相框。

#### 能否使用数码相框来删除存储卡上的照  $H^2$

可以, 它支持从外部设备 (例如存储卡) 删除照片的操作。 确保启用数码相框上的 存储卡删除功能。

#### 为什么数码相框没有显示某些照片?

- 数码相框只能播放 JPFG 照片 (最 大: 8000 x 8000 像素分辨率) 和渐变 式 JPEG 照片 (可达 1024 x 768 像 素)。
- 确保这些照片没有损坏。

#### 为什么数码相框没有显示某些视频文件?

- 数码相框可播放使用数码相机拍摄 的 M-JPEG (\*.avi/\*.mov), MPEG-1 (\*.mpg/\*.dat/\*.avi/\*.mov) 和 MPEG-4 (\*.avi/\*.mov/\*.mp4) 格式的大多数视频 剪辑。在数码相框上播放某些视频剪 辑时, 您可能会遇到兼容性问题。在播 放之前, 请确保这些视频剪辑与您的数 码相框兼容。
- 确保视频文件的大小适用干数码相框( 有关详细信息,请参阅用户手册中的"产 品信息")。
- 确保视频文件没有损坏。  $\bullet$

### 为什么数码相框无法显示先前能在浏览模 式下看到和播放的视频文件?

确保选择 [照片和视频] 选项, 但未选择 [仅照片]。 有关详情, 请参阅"设置 - 幻 灯片放映设置 - 选择幻灯片放映的文件 类型"。

为什么数码相框没有播放某些音乐文件? 数码相框仅支持 MP3 或 WAV 音乐文件。 确保这些 MP3 或 WAV 音乐文件未损坏。

#### 为什么将数码相框设置为"自动关闭"状 态后, 它并没有进入该状态?

确保您正确设置了实时时间,"自动关闭"时 间和"自动开启"时间。 数码相框将在"自动 关闭"时间自动关闭其显示屏。如果当天的 这一时间已过去, 则数码相框将从第二天的 指定时间开始讲入"自动关闭"状态。

#### 能否增加内存容量以便在数码相框上存储 更多照片?

否。 数码相框的内存是固定的, 无法扩展。 不讨, 您可以在数码相框上使用不同的存储 设备以欣赏不同的照片。

# 12 词汇

### $\overline{1}$

### **JPFG**

一种常见的数字静态图片格式。 联合图像专 家小组提出的一种静态图片数据压缩系统, 特点是压缩比很高,但图像质量仅略有降 低。 JPEG 文件的扩展名为 .jpg 或 .jpeg。

# K

### **Kbps**

千位每秒。 一种数字数据速率衡量系统, 常用于高压缩的格式, 如 AAC, DAB, MP3 等。一般而言,该数值越高,图像质量越好。

### Kensington 防盗锁

Kensinaton 安全插槽 (也称为 K 锁或 Kensington 防盗锁)。防盗系统的一部 分。在所有小型/便携式计算机和电子设备 上,尤其是昂贵和/或相对较轻的设备 (如笔 记本电脑、电脑显示器、台式电脑、游戏控 制台和视频投影机) 上, 几乎都有这种金属 加固的小孔。 用于连接线锁装置, 尤其是 Kensington 锁。

### M

### $MMC \div$

MMC卡。为手机。PDA及其它手持设备提 供存储的一种闪存卡。 这种存储卡通过闪 存方式来读取/写入应用程序, 或使用 ROM 芯片 (ROM-MMC) 来读写静态信息, 后者广 泛用于将应用程序添加到掌上 PDA。

#### $MP3$

一种具有声音数据压缩系统的文件格式。 MP3 是 Motion Picture Experts Group 1 ( 或称 MPEG-1) Audio Laver 3 的简称。 使 用 MP3 格式, 一张 CD-R 或 CD-RW 光盘 可以比一般 CD 多存储大约 10 倍的数据。

### S.

#### $SD +$

SD 存储卡。 用干为数码相机、手机和 PDA 提供存储的一种闪存卡。 SD 卡使用与 MMC 卡相同的 32 x 24 毫米形状因数, 但 稍微更厚 (2.1 毫米对 1.4 毫米), SD 卡 读卡器接受这两种格式。 SD 卡容量可达  $4GB.$ 

### 动

### 动态 JPEG

动画 JPEG (M-JPEG) 是一个非正式名称, 它是指将数字视频序列的每个视频帧或隔 行扫描场单独压缩成 JPEG 图像的多媒体 格式。它通常用干移动应用场合,如数码相 机。

### 宽

### 宽高比

宽高比指电视屏幕的长度与高度的比率。 标 准电视的比率为 4:3, 而高清晰度和宽屏电 视的比率为 16:9。 "信箱"播放模式可以 让您在比率为 4:3 的标准屏幕上以宽视角欣 赏图片。

### 缩

### 缩略图

缩略图是完整图片的缩小版本,可更容易地 识别项目。 缩略图对图像的作用相当于一般 的文字索引对文本的作用。

### ìR.

### 记忆棒

记忆棒。用于在相机、摄像机及其它手持设 备上进行数字存储的一种闪存卡。

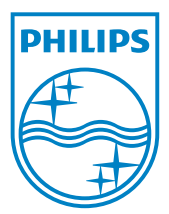

© 2010 Koninklijke Philips Electronics N.V. All rights reserved. UM\_V2.1